## KAPITOLA 1

**P ředmluva** 

### Obsah

### Předmluva

 $1-2$ 

Předmluva

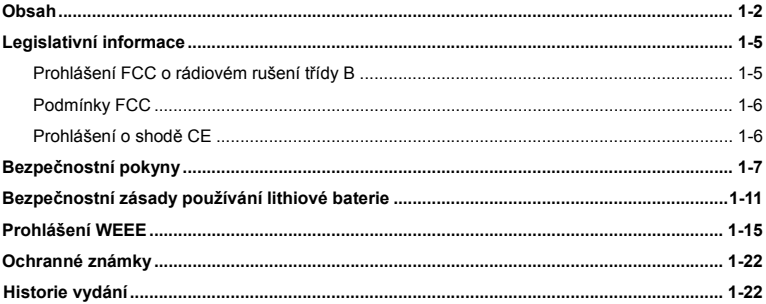

### Úvod

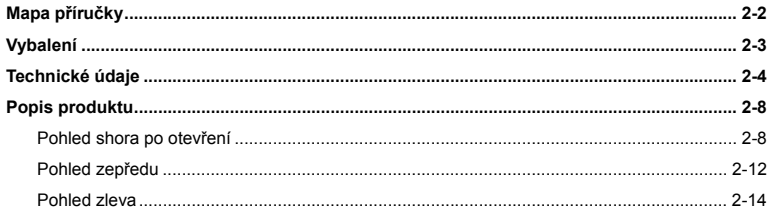

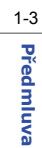

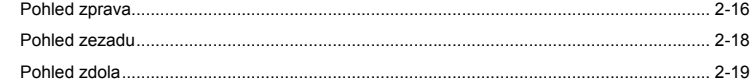

### Začínáme

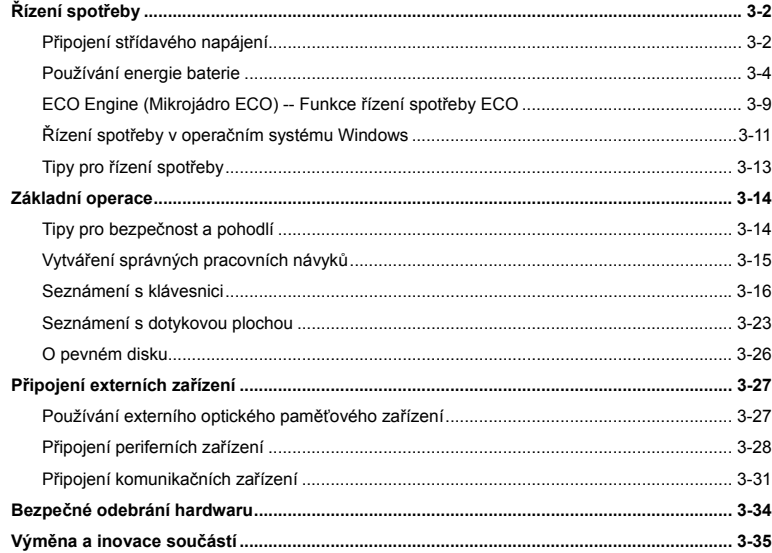

## $1 - 4$ Předmluva

### Nastavení systému BIOS Setup

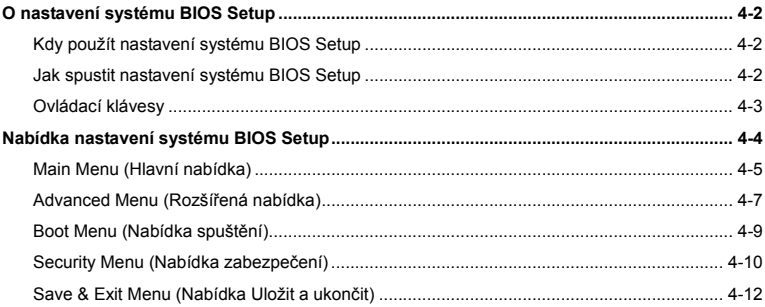

## 1-5 **P ř**

# **edmluva Legislativní informace Prohlášení FCC o rádiovém rušení frekvencí t<sup>ř</sup>ídy B**

Toto zařízení bylo testováno a ověřeno, že vyhovuje parametrům pro digitální přístroj třídy B podle části 15 Pravidel FCC. Tato omezení mají poskytnout rozumnou ochranu před škodlivým rušením pro instalace v obytných prostorách. Zařízení vytváří, používá a vyzařuje elektromagnetické záření na rádiových frekvencích a při zanedbání pokynů pro instalaci a používání může způsobit nežádoucí rušení rozhlasového a televizního vysílání. Ale neexistuje žádná záruka, že v konkrétní instalaci nedojde k rušení. Pokud skutečně dochází k rušení rozhlasového či televizního příjmu, jehož vznik lze jednoznačně určit vypínáním a zapínáním přístroje, doporučujeme uživateli, aby se pokusil rušení omezit některým z následujících opatření:

- Přesměrujte nebo přemístěte přijímací anténu.
- Zvětšete vzdálenost mezi daným zařízením a přijímačem.
- Připojte zařízení do zásuvky na jiném okruhu, než do kterého je připojen přijímač.
- Obraťte se na prodejce nebo rádiového/TV technika se žádostí o asistenci.

### *POZNÁMKA*

- V případě jakýchkoli změn nebo úprav tohoto zařízení, které nebyly výslovně schváleny stranou odpovědnou za shodu, hrozí uživateli ztráta oprávnění k provozování zařízení.
- Aby byly dodrženy limity vyzařování, musejí být používány stíněné kabely rozhraní a napájecí kabel (pokud jsou součástí zapojení).

**Podmínky FCC**<br>Toto zařízení splňuje podmínky části 15 směrnic FCC. Provoz vyžaduje splnění následujících dvou<br>podmínek:

- Zařízení nesmí způsobovat škodlivé rušení.
- Zařízení musí akceptovat jakékoli rušivé signály včetně poruch, které mohou mít za následek neočekávanou funkci.

### **Prohlášení o shodě CE**

Toto zařízení splňuje základní požadavky a další příslušná ustanovení evropské  $\epsilon$ směrnice.

1-6 **P ř**

1-7 **P ř**

# **Bezpečnostní pokyny**<br> **Přečtěte si pečlivě a důkladně tyto bezpečnostní pokyny.**

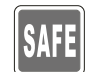

Dodržujte veškerá upozornění a varování na zařízení nebo v uživatelské příručce.

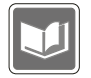

Uschovejte uživatelskou příručku dodanou s krabicí pro budoucí použití.

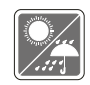

Chraňte zařízení před vlhkostí a vysokou teplotou.

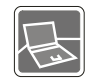

Před zapojením umístěte toto zařízení na vhodný povrch.

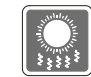

Otvory v plášti slouží k větrání a zabraňují přehřátí zařízení. Tyto otvory nezakrývejte.

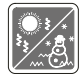

Neponechávejte zařízení v nevhodném prostředí o teplotě nad 60ºC (140ºF) nebo pod 0ºC (32ºF) – mohlo by dojít k poškození zařízení.

1-8 **P ř**

**edmluva**  Před připojením zařízení k elektrické zásuvce zkontrolujte, zda se nap<sup>ě</sup>tí nachází v bezpe<sup>č</sup>ném rozsahu a zda bylo správn<sup>ě</sup> nastaveno na hodnotu 100 – 240 V.

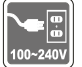

- Před instalací rozšiřovací karty nebo modulu do zařízení vždy odpojte kabel střídavého napájení.
- Nebude-li zařízení určitou dobu používáno, vždy odpojte kabel střídavého napájení, vyjměte baterii nebo vypněte elektrickou zásuvku, aby se nespotřebovávala žádná elektrická energie.

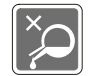

Nikdy nelijte žádnou tekutinu do otvorů – mohlo by dojít k poškození zařízení nebo k úrazu elektrickým proudem.

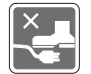

Umístěte napájecí kabel tak, aby se po něm nešlapalo. Na napájecí kabel nic nepokládejte.

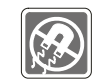

Vždy udržujte objekty se silným magnetickým nebo elektrickým polem mimo zařízení.

- 1-9 **P ř**
- 
- 

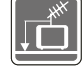

• Při instalaci koaxiálního kabelu k TV tuneru musí být kovové stínění řádně<br>připojeno k ochrannému uzemňovacímu systému budovy.<br>• Kabelová přípojka musí být uzemněná (ukostřená) v souladu s částí<br>ANSI/NFPA 70 směrnice NE 820.93, Uzemnění vnějšího vodivého stínění koaxiálního kabelu musí obsahovat připojení stínění koaxiálního kabelu k uzemnění na vstupu do budovy.

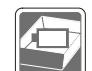

- Aby se zabránilo výbuchu způsobeném nesprávnou výměnou baterie, používejte pouze stejný nebo ekvivalentní typ baterie doporučený výrobcem.
- Vždy uchovávejte baterii na bezpečném místě.

Dojde-li k některé z následujících situací, nechte zařízení zkontrolovat servisním pracovníkem:

Je poškozen napájecí kabel nebo zástrčka.

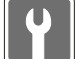

- Do zařízení vnikla tekutina.
- Zařízení bylo vystaveno vlhkosti.
- Zařízení nefunguje správně nebo podle uživatelské příručky.
- Zařízení bylo vystaveno pádu a poškodilo se.
- Zařízení nese zřetelné známky poškození.

- **Ekologické vlastnosti produktu**<br>• Snížená spotřeba energie během používání a v pohotovostním režimu<br>• Omezené použití látek škodlivých pro životní prostředí a pro zdraví
- 
- Snadná demontáž a recyklace
- Omezené použití přírodních zdrojů prostřednictvím podpory recyklace

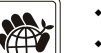

- Rozšířená životnost produktu prostřednictvím snadných inovacích
- Omezené vytváření pevného odpadu prostřednictvím sběru použitých produktů

### **Ekologická pravidla**

- Tento produkt je zkonstruován tak, aby umožňoval opakované používání součástí a recyklaci a nesmí být vhazován do odpadu
- Uživatelé musí kontaktovat místní autorizovanou sběrnu odpadu, která zajistí recyklaci a likvidaci jejich produktů s ukončenou životností.

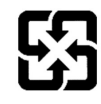

雷池請回收

For better environmental protection, waste batteries should be collected separately for recycling or special disposal.

## 1-11 **P ř**

# **Bezpečnostní zásady používání lithiové baterie**<br>(English) CAUTION: Danger of explosion if battery is incorrectly replaced. Replace only with the same or equivalent type

recommended by the equipment manufacturer. Discard used batteries according to manufacturer's instructions.

(French) (Français) ATTENTION: II y a danger d'explosion s'il y a remplacement incorrect de la batterie. Remplacer uniquement avec une batterie du meme type ou d'un type équivalent recommandé par le constructeur. Mettre au rebut les batteries usages conformément aux instructions du fabricant.

(German) (Deutsch) VORSICHT: Explosionsgefahr bei unsachgemäßem Austausch der Batterie. Ersatz nur durch denselben oder einen vom Hersteller empfohlenen gleich-wertigen Typ. Entsorgung gebrauchter Batterien nach Angaben des Herstellers.

(Spanish) (Español) PRECAUCIÓN: Peligro de explosión si la batería es reemplazada incorrectamente. Cámbiela solo por la misma o un tipo equivalente recomendado por el fabricante. Descarte usar baterías usadas de acuerdo con las instrucciones del fabricante.

(Italian) (Italiano) ATTENZIONE: Pericolo di esplosione della batteria se sostituita in modo non corretto. Sostituire solo con la stesso tipo o con uno equivalente come indicato nel manuale del produttore. Smaltire le batterie usate come da istruzioni del produttore.

(Russian) (Русский) Внимание: Существует опасность взрыва батареи <sup>в</sup> случае неправильной замены. Для замены всегда используйте такую же или эквивалентную, рекомендованную производителем оборудования. Следуйте инструкциям производителя при утилизации использованных батарей.

1-12 **P ř**

(Turkish) (Türkçe) UYARI: Pil yanlıs yerleştirilirse patlayabilir. Aynı ya da muadili bir pille degistiriniz. Kullanılmış pilleri<br>üreticinin talimatlarına göre degerlendiriniz.<br>(Greek) (Ελληνικά) ΠΡΟΣΟΧΗ: Κίνδυνος έκρηξης

τον ίδιο ή αντίστοιχο τύπο με αυτό που συνιστά <sup>ο</sup> κατασκευαστής του εξοπλισμού. Να απορρίπτετε τις χρησιμοποιημένες μπαταρίες ως απορρίμματα σύμφωνα με τις οδηγίες του κατασκευαστή.

(Polish) (Polski) OSTRZEŻENIE: Nieprawidłowa wymiana może spowodować eksplozję baterii. Zamianę można wykona<sup>ć</sup> wyłącznie na baterię tego samego lub równoważnego typu zalecaną przez producenta urządzenia. Zużyte baterie można wyrzucać zgodnie z instrukcjami producenta.

(Hungarian) (Magyar) VIGYÁZAT: A nem megfelel<sup>ő</sup> akkumul tor haszn lata robban svesz lyes. Kizárólag ugyanolyan, vagy a berendezés gyártója által ajánlott, egyenértékű típust használjon. Az elhasznált akkumulátorokat a gyártó utasításának megfelelően ártalmatlanítsák.

(Czech) (Čeština) UPOZORNĚNÍ: Nebezpe<sup>č</sup>í výbuchu při chybné výměně baterie. Nahraďte pouze stejným nebo ekvivalentním typem doporučeným výrobcem zařízení. Použité baterie zlikvidujte podle pokynů výrobce

(Traditional Chinese ) (繁體中文) 注意: 若電池未正確更換,可能會爆炸。請用原廠建議之同款或同等級的電池來更換。 請依原廠指示處理廢棄電池。

(Simplified Chinese) (简体中文) 注意: 若电池未正确更换, 可能会爆炸。请用原厂建议之同款或同等级的电池来更换。请 依原厂指示处理废弃电池。

(Japanese) (日本語) 警告:バッテリーの取り扱いを誤ると、液漏れや破裂などにより生命や財産に重大な影響を及ぼす 恐れがあります。指定された型番以外のバッテリーは使用しないでください。バッテリーを廃棄する場合は、各自治体の規則に従って適切に処理して下さい。

**(Korean)** (한국어) 주의: 배터리를 올바로 교체하지 않으면 폭발할 위험이 있습니다. 타입이 장치 제조업체에서<br>권장하는 것과 동일하거나 동등한 배터리로만 교체하십시오. 사용한 배터리는 제조업체의 지침에 따라<br>폐기하십시오.

(Vietnamese) (Tieng Viet) LƯU Ý: Thay thế pin không tương thích có thể dẫn đến nguy cơ bị nổ. Chỉ thay thế bằng pin cùng loại hoặc loại tương ứng khuyên dùng bởi nhà sản xuất thiết bị. Vứt bỏ pin đã sử dụng theo hướng dẫn của nhà sả<sup>n</sup> xuất.

(Thai) (ไทย ) ขอควรระวัง: ถาใสแบตเตอรี่อยางไมถูกตอง อาจมีอันตรายจากการระเบิดขึ้นได ใชเฉพาะแบตเตอรี่ชนิดเดียวกัน หรือเทียบเท่า ที่แนะนำโดยผู้ผลิตอุปกรณ์เท่านั้น ทิ้งแบตเตอรี่ที่ใช้แล้วตามคำแนะนำของผู้ผลิต

(Indonesian) (Bahasa Indonesia) PERHATIAN: Bahaya ledakan dapat terjadi jika salah memasang baterai. Ganti baterai hanya dengan jenis yang sama atau setara sesuai rekomendasi pabrik peralatan tersebut. Buang baterai bekas sesuai petunjuk pabrik

(Serbian) (Srpski) OPREZ: Ukoliko baterija nije ispravno postavljena, postoji opasnost od eksplozije. Zamenu izvršite koristeći isključivo istu ili ekvivalentnu bateriju koju preporučuje proizvođač opreme. Odbacite iskorišćene baterije u skladu sa uputstvima proizvođača.

(Netherlands) (Nederlands) LET OP: Er is explosiegevaar als de batterij niet goed geplaatst wordt. Uitsluitend te vervangen door een batterij van hetzelfde of een gelijkwaardig type,zoals aanbevolen door de fabrikant. Gooi batterijen weg volgens de plaatselijke instructies.

(Romanian) (Română) ATENTIE: Pericol de explozie dacă bateria este înlocuită incorect. Înlocuiti doar cu același tip sau echivalent recomandat de fabricantul echipamentului. Evacuati bateriile folosite conform instructiunilor fabricantului.

1-14 **P ř**

(Portuguese) (Português) ADVERTÊNCIA: Perigo de explosão se a bateria é substituída incorrectamente. Substitua<br>somente com o mesmo tipo ou equivalente recomendado por o fabricante do seu equipamento. Descarte as baterias<br>u

(Swedish) (Svenska) VARNING: Explosionsfara vid felaktigt batteribyte. Använd samma batterityp eller en ekvivalent typ som rekommenderas av apparattillverkaren. Kassera använt batteri enligt fabrikantens instruction.

(Finnish) (Suomi) VAROITUS: Paristo voi räjähtää, jos se on virheellisesti asennettu. Vaihda paristo ainoastaan valmistajan suosittelemaan tyyppiin. Hävitä käytetty paristo valmistajan ohjeiden mukaisesti.

(Slovak) (Slovenčina) UPOZORNENIE: V prípade nesprávnej výmeny batérie existuje nebezpečenstvo výbuchu. Vymeňte iba za rovnakú batériu alebo za rovnocenný typ batérie, ktorý odporúča výrobca zariadenia. Batérie zneškodnite podľa pokynov výrobcu.

(Slovenian) (Slovenščina) POZOR: V primeru nepravilne zamenjave baterije obstaja nevarnost njene eksplozije. Baterijo zamenjajte le z enako ali ekvivalentno vrsto, ki jo priporoča proizvajalec. Odpadne baterije odstranite skladno z navodili proizvajalca.

(Danish) (Dansk) ADVARSEL! Lithiumbatteri --- Eksplosionsfare ved fejlagtig håndtering. Udskiftning må kun ske med batteri af same fabrikat og type. Levé det brugte batteri tilbage til leverandøren.

(Norwegian) (Norsk) ADVARSEL: Eksplosjonsfare ved feilaktig skifte av batteri. Benytt same batteritype eller en tilsvarende type anbefalt av apparatfabrikanten. Brukte batterier kasseres I henhold til fabrikantens instruksjoner.

(Bulgarian) (български) ВНИМАНИЕ: Опасност от експлозия ако батерията бъде неправилно поставена. Поставете батерия от същия вид или еквивалентна батерия, която се препоръчва от производителя. Изхвърлете използваните батерии като спазвате указанията на производителя.

1-15 **P ř**

(Croatian) (Hrvatski) OPREZ: Opasnost od eksplozije ako se baterija zamijeni neprikladnom. Zamijenite je samo<br>jednakom ili nadomjesnom vrstom prema preporuci proizvođača. Istrošene baterije zbrinite u skladu s uputama<br>

(Estonian) (Eesti) ETTEVAATUST! Plahvatusoht, kui aku on valesti paigaldatud. Asendage ainult sama või tootja poolt soovitatud võrdväärse akuga. Hävitage kasutatud aku vastavalt tootja juhistele.

(Persian) (فارسه)

اخطار: در صورت عدم نصب <sup>و</sup> جا گذاری صحيح باتری، احتمال انفجار باتری وجود دارد. در صورت تعويض باتری، تنها از باتريهای پيشنهادی شرکت توليد کننده استفاده نماييد. از دور انداختن باتری خودداری کنيد <sup>و</sup> بر طبق راهنمايی شرکت توليد کننده عمل نماييد.

(Arabic) (العربية)

تحذير: خطر، قد تتعرض البطارية للانفجار والتلف إذا تم استبدالها بنوع غير أصلى. أستبدل فقط بنفس أو نوع مكافئ أوصى به من قبل منتج الجهاز تجاهل البطاريات المستعملة وفقا لإرشادات الشركة المصنعة

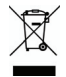

### **Prohlášení WEEE**

(English) Under the European Union ("EU") Directive on Waste Electrical and Electronic Equipment, Directive 2002/96/EC, which takes effect on August 13, 2005, products of "electrical and electronic equipment" cannot be discarded as municipal waste anymore and manufacturers of covered electronic equipment will be obligated to take back such products at the end of their useful life.

1-16 **P** ředmluva

(French) (Français) Au sujet de la directive européenne (EU) relative aux déchets des équipement électriques et<br>électroniques, directive 2002/96/EC, prenant effet le 13 août 2005, que les produits électriques et électron récupérer certains produits en fin de vie.

(German) (Deutsch) Gemäß der Richtlinie 2002/96/EG über Elektro- und Elektronik-Altgeräte dürfen Elektro- und Elektronik-Altgeräte nicht mehr als kommunale Abfälle entsorgt werden, die sich auf 13.August, 2005 wirken. Und der Hersteller von bedeckt Elektronik-Altgeräte gesetzlich zur gebrachten Produkte am Ende seines Baruchbarkeitsdauer zurückzunehmen.

(Spanish) (Español) Bajo la directiva 2002/96/EC de la Unión Europea en materia de desechos y/o equipos electrónicos, con fecha de rigor desde el 13 de agosto de 2005, los productos clasificados como "eléctricos y equipos electrónicos" no pueden ser depositados en los contenedores habituales de su municipio, los fabricantes de equipos electrónicos, están obligados a hacerse cargo de dichos productos al termino de su período de vida.

(Italian) (Italiano) In base alla Direttiva dell'Unione Europea (EU) sullo Smaltimento dei Materiali Elettrici ed Elettronici, Direttiva 2002/96/EC in vigore dal 13 Agosto 2005, prodotti appartenenti alla categoria dei Materiali Elettrici ed Elettronici non possono più essere eliminati come rifiuti municipali: i produttori di detti materiali saranno obbligati a ritirare ogni prodotto alla fine del suo ciclo di vita.

(Russian) (Русский) В соответствии <sup>с</sup> директивой Европейского Союза (ЕС) по предотвращению загрязнения окружающей среды использованным электрическим <sup>и</sup> электронным оборудованием (директива WEEE 2002/96/EC), вступающей <sup>в</sup> силу 13 августа 2005 года, изделия, относящиеся <sup>к</sup> электрическому <sup>и</sup> электронному оборудованию, не могут рассматриваться как бытовой мусор, поэтому производители вышеперечисленного электронного оборудования обязаны принимать его для переработки по окончании срока службы.

1-17 **P ř**

(Turkish) (Türkçe) Avrupa Birliği (AB) Kararnamesi Elektrik ve Elektronik Malzeme Atığı, 2002/96/EC Kararnamesi altında 13<br>Ağustos 2005 tarihinden itibaren geçerli olmak üzere, elektrikli ve elektronik malzemeler diğer atı

(Greek) (Ελληνικά) Σύμφωνα με την Οδηγία 2002/96/ΕΚ της Ευρωπαϊκής Ένωσης («ΕΕ») περί Απόρριψης Ηλεκτρικού και Ηλεκτρονικού Εξοπλισμού (WEEE), η οποία λαμβάνει ισχύ στις 13 Αυγούστου 2005, τα προϊόντα «ηλεκτρικού και ηλεκτρονικού εξοπλισμού» δεν είναι δυνατόν να απορριφθούν πλέον ως κοινά απορρίμματα και οι κατασκευαστές κεκαλυμμένου ηλεκτρονικού εξοπλισμού είναι υποχρεωμένοι να πάρουν πίσω αυτά τα προϊόντα στο τέλος της ωφέλιμης ζωής τους.

(Polish) (Polski) Zgodnie z Dyrektywą Unii Europejskiej ("UE") dotyczącą odpadów produktów elektrycznych i elektronicznych (Dyrektywa 2002/96/EC), która wchodzi w życie 13 sierpnia 2005, tzw. "produkty oraz wyposażenie elektryczne i elektroniczne " nie mogą być traktowane jako śmieci komunalne, tak więc producenci tych produktów będą zobowiązani do odbierania ich w momencie gdy produkt jest wycofywany z użycia.

(Hungarian) (Magyar) Az Európai Unió ("EU") 2005. augusztus 13-án hatályba lépő, az elektromos és elektronikus berendezések hulladékairól szóló 2002/96/EK irányelve szerint az elektromos és elektronikus berendezések többé nem kezelhetőek lakossági hulladékként, és az ilyen elektronikus berendezések gyártói kötelessé válnak az ilyen termékek visszavételére azok hasznos élettartama végén.

(Czech) (Čeština) Podle směrnice Evropské unie ("EU") o likvidaci elektrických a elektronických výrobků 2002/96/EC platné od 13. srpna 2005 je zakázáno likvidovat "elektrické a elektronické výrobky" v běžném komunálním odpadu a výrobci elektronických výrobků, na které se tato směrnice vztahuje, budou povinni odebírat takové výrobky zpět po skončení jejich životnosti.

(Traditional Chinese ) (繁體中文) 歐盟己制訂有關廢電機電子設備法令,亦即自 2005 年 8 月 13 日生效的 2002/96/EC,明文<br>規定「電機電子設備產品」不可再以都市廢棄物處理,且所有相關電子設備製造商,均須在產品使用壽命結束後進行回收。<br>(Simolified Chinese ) (简体中文) 欧盟已制订有关废电机电子设备法令,亦即自 2005 年 8 月 13 日生效的 **2002/96/EC**,

定「电机电子设备产品」不可再以都市废弃物处理,且所有相关电子设备制造商,均须在产品使用寿命结束后进行回收。

(Japanese) (日本語) 2005 年 8 月 13 日以降に EU 加盟国を流通する電気・電子製品には WEEE 指令によりゴミ箱に×印のリサイク ルマークの表示が義務づけられており、廃棄物として捨てることの禁止とリサイクルが義務づけられています。

(Korean) (한국어) 2005 년<sup>8</sup> 월<sup>13</sup> 일자로 시행된 폐전기전자제품에 대한 유럽연합("EU") 지침, 지침 2002/96/EC 에 의거하여, "전기전자제품"은 일반 쓰레기로 폐기할 수 없으며 제품의 수명이 다하면 해당 전자제품의 제조업체가 이러한 제품을 회수할 책임이 있습니다.

(Vietnamese) (Tieng Viet) Theo Hướng dẫn của Liên minh Châu Âu ("EU") về Thiết bị <sup>đ</sup>iện & điện t<sup>ử</sup> <sup>đ</sup>ã qua sử dụng, Hướng <sup>d</sup>ẫn 2002/96/EC, vốn đã có hiệu lực vào ngày 13/8/2005, các sản phẩm thuộc "thiết bị <sup>đ</sup>iện và điện tử" sẽ không còn đượ<sup>c</sup> <sup>v</sup>ứt bỏ như là rác thải đô thị nữa và các nhà sản xuất thiết bị <sup>đ</sup>iện tử tuân thủ hướng dẫn sẽ phải thu hồi các sản phẩm này vào cuối vòng đời.

(Thai) (ไทย) ภายใต้ข้อกำหนดของสหภาพยุโรป ("EU") เกี่ยวกับของเสียจากอุปกรณ์ไฟฟ้า และอิเล็กทรอนิกส์ เลขที่ 2002/96/EC ซึ่งมีผลบังคับใช้ตั้งแต่วันที่ 13 สิงหาคม 2005 ผู้ใช้ไม่สามารถทิ้งผลิตภัณฑ์ที่เป็น "อุปกรณ์ไฟฟ้าและอิเล็กทรอนิกส์" ปะปนกับของเสียทั่วไปของชุมชนได้อีกต่อไป และผู้ผลิตอุปกรณ์อิเล็กทรอนิกส์ดังกล่าวจะถูกบังคับให้นำผลิตภัณฑ์ดังกล่าวกลับคืนเมื่อ<br>สิ้นสดอายการใช้งานของผลิตภัณฑ์ ้นสดอายการใชงานของผลิตภัณฑ

(Indonesian) (Bahasa Indonesia) Sesuai dengan Regulasi Uni Eropa ("UE") perihal WEEE (Limbah Peralatan Listrik dan Elektronik), Directive 2002/96/EC, yang berlaku sejak 13, 2005, produk "peralatan listrik dan elektronik" tidak lagi dapat dibuang sebagai sampah umum dan pabrik peralatan elektronik diwajibkan untuk mengambil kembali produk tersebut pada saat masa pakainya habis.

1-19 **P ř**

(Serbian) (Srpski) Po Direktivi Evropske unije ("EU") o odbačenoj ekektronskoj i električnoj opremi, Direktiva 2002/96/EC,<br>koja stupa na snagu od 13. Avgusta 2005, proizvodi koji spadaju pod "elektronsku i električnu opre uobičajenog veka trajanja.

(Netherlands) (Nederlands) De richtlijn van de Europese Unie (EU) met betrekking tot Vervuiling van Electrische en Electronische producten (2002/96/EC), die op 13 Augustus 2005 in zal gaan kunnen niet meer beschouwd worden als vervuiling. Fabrikanten van dit soort producten worden verplicht om producten retour te nemen aan het eind van hun levenscyclus..

(Romanian) (Română) În baza Directivei Uniunii Europene ("UE") privind Evacuarea Echipamentului Electric şi Electronic, Directiva 2002/96/EC, care intră în vigoare pe 13 august, 2005, produsele din categoria "echipament electric şi electronic" nu mai pot fi evacuate ca deşeuri municipale, iar fabricanţii echipamentului electronic vizat vor fi obligaţi să primească înapoi produsele respective la sfârşitul duratei lor de utilizare.

(Portuguese) (Português) De acordo com a Directiva 2002/96/EC de Resíduos de Equipamentos Eléctricos e Electrónicos da União Europeia (UE), efectiva desde o 13 de Agosto do ano 2005, os produtos de "equipamento eléctrico e electrónico" não podem ser descartados como resíduo municipal e os fabricantes do equipamento electrónico sujeitos a esta legislação estarão obligados a recolhar estes produtos ao finalizar sua vida útil.

(Swedish) (Svenska) Under Europeiska unionens ("EU") Weee-direktiv (Waste Electrical and Electronic Equipment), Direktiv 2002/96/EC, vilket trädde i kraft 13 augusti, 2005, kan inte produkter från "elektriska och elektroniska utrustningar" kastas i den vanliga hushållssoporna längre och tillverkare av inbyggd elektronisk utrustning kommer att tvingas att ta tillbaka sådan produkter när de är förbrukade.

1-20 **P ř**

(Finnish) (Suomi) Euroopan unionin (EU) 13.8.2005 voimaan tulleen sähkö- ja elektroniikkalaiteromua koskevan direktiivin<br>2002/96/EY mukaisesti "sähkö- ja elektroniikkalaitteita" ei saa enää hävittää talousjätteiden mukana.

(Slovak) (Slovenčina) Na základe smernice Európskej únie ("EU") o elektrických a elektronických zariadeniach číslo 2002/96/ES, ktorá vstúpila do platnosti 13. augusta 2005, výrobky, ktorými sú "elektrické a elektronické zariadenia" nesmú byť zneškodňované spolu s komunálnym odpadom a výrobcovia patričných elektronických zariadení sú povinní takéto výrobky na konci životnosti prevziať naspäť.

(Slovenian) (Slovenščina) Skladno z določili direktive Evropske unije ("EU") o odpadni električni in elektronski opremi, Direktiva 2002/96/ES, ki je veljavna od 13. avgusta, izdelkov "električne in elektronske opreme" ni dovoljeno odstranjevati kot običajne komunalne odpadke, proizvajalci zadevne elektronske opreme pa so zavezani, da tovrstne izdelke na koncu njihove življenjske dobe sprejmejo nazaj.

(Danish) (Dansk) I henhold til direktiv fra den europæiske union (EU) vedrørende elektrisk og elektronisk affald , Direktiv 2002/96/EC, som træder i kraft den 13. august 2005, må produkter som "elektrisk og elektronisk udstyr" ikke mere bortskaffes som kommunalt affald. Producenter af det pågældende, elektroniske udstyr vil være forpligtet til at tage disse produkter tilbage ved afslutningen på produkternes levetid.

(Norwegian) (Norsk) Under den europeiske unionens ("EU") direktiv om deponering av elektronisk og elektrisk utstyr, direktiv 2002/96/EC, som trer i effekt 13. august 2005, kan ikke produkter av "elektronisk og elektrisk ustyr" lenger deponeres som husholdningsavfall og fabrikantene av disse produktene er forpliktet å ta tilbake slike produkter ved slutten av produktets levetid.

1-21 **P ř**

(Bulgarian) (български) Според директивата на Европейския съюз относно отпадъците от електрическо и електронно<br>оборудване, директива 2002/96/ЕС, важаща от 13 август, 2005 г., електрическо и електронно оборудване не може д съответните продукти в края на експлоатационния им период.

(Croatian) (Hrvatski) U okviru Direktive Europske Unije ("EU") o Otpadnim električnim i elektroničkim uređajima, Direktiva 2002/96/EC, koja je na snazi od 13. kolovoza 2005., "električni i elektronički uređaji" se ne smiju više bacati zajedno s kućnim otpadom i proizvođači su obvezni zbrinuti takve proizvode na kraju njihovog životnog vijeka.

(Estonian) (Eesti) Vastavalt Euroopa Liidu ("EL") direktiivile 2002/96/EÜ (elektri- ja elektroonikaseadmete jäätmete kohta), mis jõustus 13. augustil 2005, on keelatud kodumajapidamiste "elektri- ja elektroonikaseadmete" jäätmete hävitamine koos majapidamisjäätmetega, ja elektri- ja elektroonikaseadmete tootjad on kohustatud sellised tooted pärast nende kasutuselt kõrvaldamist tagasi võtma.

(Persian) (فارسي)

اتحاديه اروپا) که از تاريخ <sup>13</sup> آگوست سال <sup>2005</sup> ميلادی قابل اجراست ، کليه شرکت های EC2002/96/بر طبق قانون دفع زباله های الکتريکی <sup>و</sup> الکترونيکی (بند توليد کننده موظف به جمع آوری زباله محصولات خود پس از پايان دوره مصرف می باشند.

### (Arabic) (العربية)

في إطار اتفاقية الإتحاد الأوربي ("الإتحاد الأوربي") التوجيه بشأن نفايات المعدات <sup>و</sup> الأجهزة الكهربائية والإلكترونية، توجيه EC2002/96/ للمجموعة الأوربية، الذى أصبح ساري المفعول في <sup>13</sup> أغسطس/آب، ،<sup>2005</sup> ان منتجات "أجهزة آهربائية وإلكترونية" لا يمكن التخلي عنها بوصفها نفايات، ومنتجو المعدات الالكترونية سيكون لزاما عليهم استرداد مثل هذه المنتجات في نهاية مدة صلاحيتها.

## 1-22 **P ř**

**Ochranné známky**<br> **Všechny ochranné známky jsou majetkem příslušných vlastníků.**<br>
SRS Premium Sound, SRS a symbol jsou registrované ochranné známky společnosti SRS Labs, Inc.

### **Historie revizí**

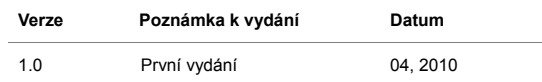

## KAPITOLA 2 **Úvod**

**Úvod <sup>v</sup><br>
B**lahopřejeme uživateli tohoto notebooku s dokonalým designem. Používání tohoto zcela nového<br>
vynikajícího notebooku vám přinese radostný a profesionální zážitek. S hrdostí můžeme informovat naše zákazníky, že tento notebook prošel důkladným testováním a jeho kvalita se opírá o naši reputaci v souvislosti s nepřekonatelnou spolehlivostí a spokojeností zákazníků.

### **Mapa příručky**

Tato uživatelská příručka obsahuje pokyny a ilustrace k používání tohoto notebooku. Před používáním tohoto notebooku doporučujeme, abyste si tuto uživatelskou příručku pečlivě přečetli.

**Kapitola 1, Předmluva,** seznamuje uživatele se základními bezpečnostními informacemi a zásadami týkající se tohoto notebooku. Před prvním použitím tohoto notebooku doporučujeme, abyste si přečetli tyto informace nebo zásady.

**Kapitola 2, Úvod,** obsahuje popis veškerého příslušenství tohoto notebooku. Po otevření krabice doporučujeme zkontrolovat, zda obsahuje veškeré příslušenství. Pokud je některá položka příslušenství poškozena nebo chybí, obraťte se na prodejce tohoto notebooku. Tato kapitola také obsahuje technické údaje tohoto notebooku a popisy tlačítek funkcí, rychlých spouštěcích tlačítek, konektorů, světelných indikátorů a externích součástí tohoto notebooku.

**Kapitola 3, Začínáme,** obsahuje základní pokyny pro používání klávesnice, dotykové plochy, pevného disku a optické paměťové jednotky. Kromě toho jsou rovněž k dispozici pokyny pro vložení a vyjmutí baterie a pokyny pro připojení různých externích zařízení, komunikačních zařízení atd., které pomohou uživateli dobře se seznámit s tímto notebookem.

**Úvod <b>Kapitola 4, Nastavení systému BIOS Setup**, obsahuje informace o programu BIOS Setup a umožňuje nakonfigurovat systém pro optimální využití.

### **Vybalení**

Nejdříve rozbalte krabici a pečlivě zkontrolujte veškeré položky. Pokud je některá položka poškozena nebo chybí, obraťte se ihned na prodejce. Rovněž uschovejte krabici a obalový materiál pro případ, že by bylo třeba v budoucnosti zařízení převážet. Krabice musí obsahovat následující položky:

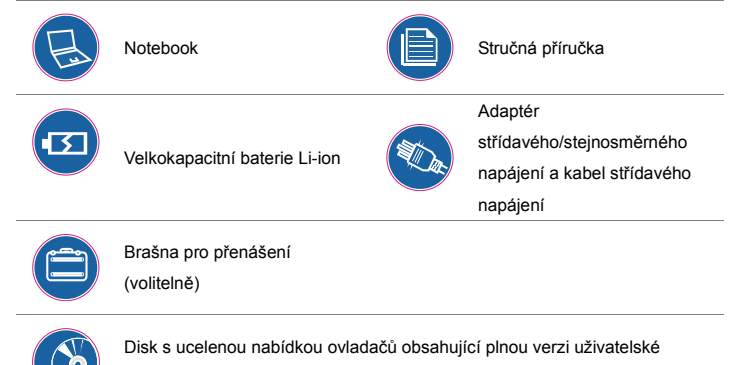

příručky, ovladače, volitelnou funkci obnovení atd.

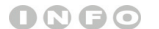

*Změna výše uvedeného* 

*příslušenství bez* 

*předchozího upozornění* 

*vyhrazena.*

## **Úvod Technické údaje**

### **Fyzické vlastnosti**

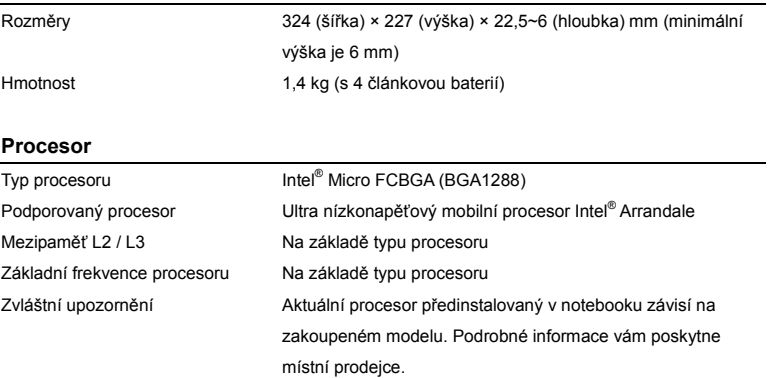

### **Čipy jádra**

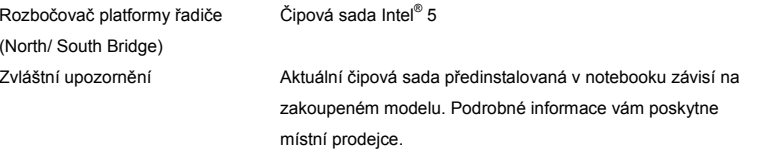

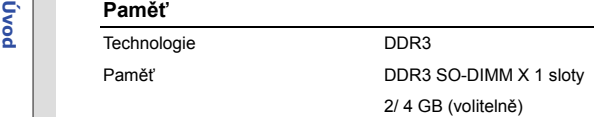

### **Úložiště** (Uvedené položky se mohou lišit v závislosti na zakoupeném modelu)

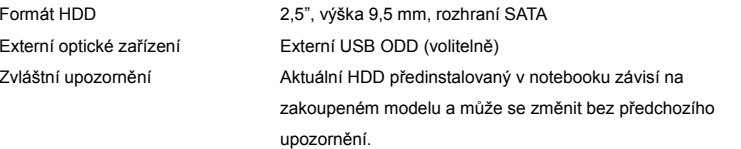

### **Napájení**

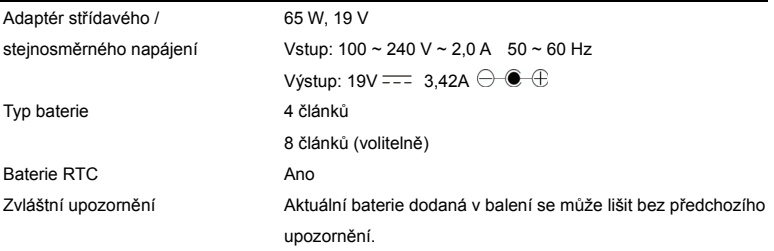

### 2-5

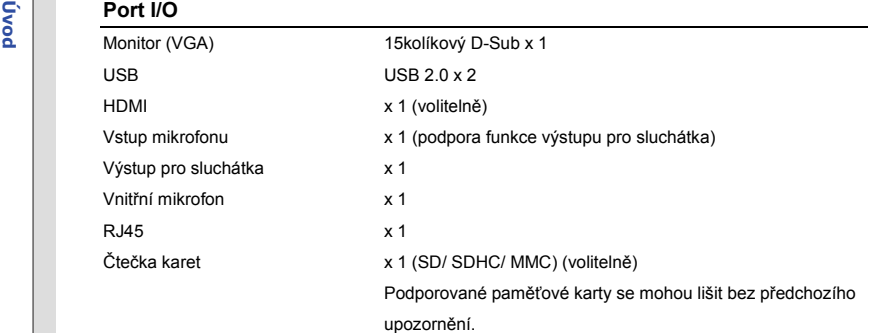

### **Komunikační port** (Uvedené položky se mohou lišit bez předchozího upozornění)

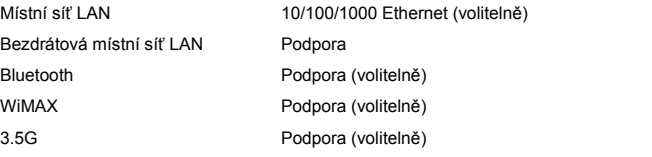

### **Zvuk**

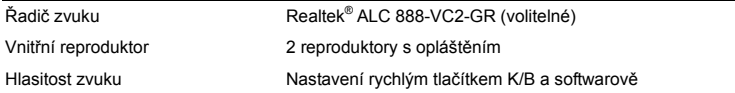

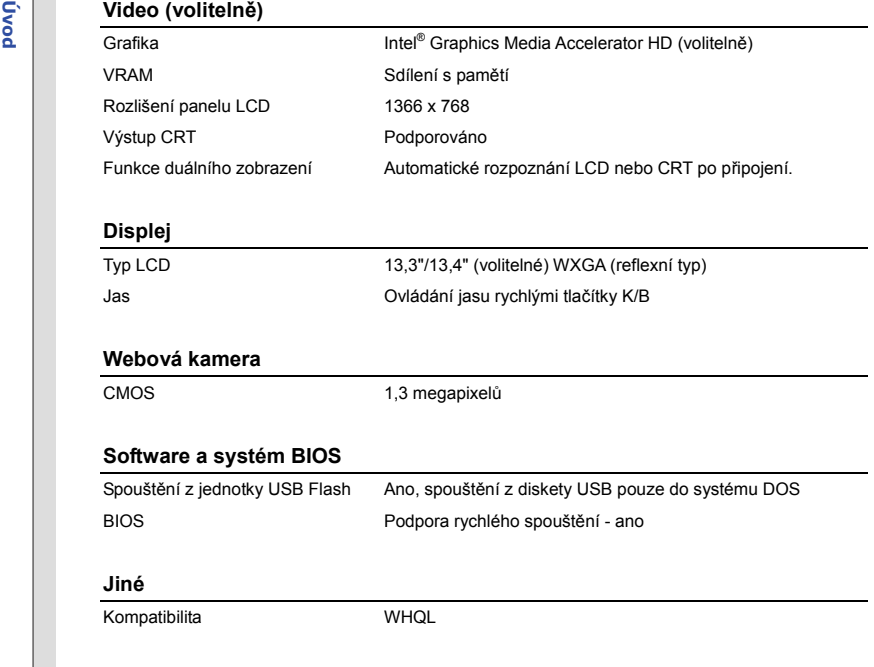

## **Úvod Popis produktu**

V této části jsou popsány základní části notebooku. V této části se lépe seznámíte se vzhledem tohoto notebooku před používáním. Upozorňujeme, že notebook zobrazený v této části se může lišit od skutečného zakoupeného notebooku.

### **Pohled shora po otevření**

Na pohledu shora a podle popisu níže se můžete seznámit s hlavní provozní částí notebooku.

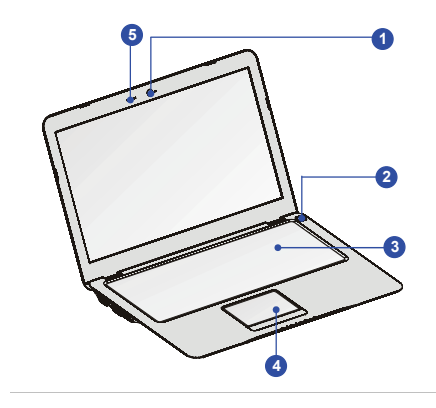

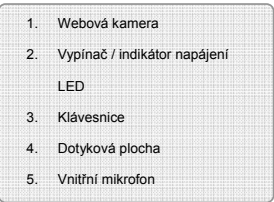

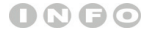

*Uvedené obrázky jsou* 

*pouze orientační.*

- **Úvod** *I***. Webová kamera/ indikátor LED webové kamery<br>Od Integrovanou webovou kameru lze použít k fotografování, nahrávání videa nebo pro** videokonference a s libovolnými interaktivními aplikacemi.
	- Indikátor LED webové kamery vedle webové kamery svítí bíle, když je aktivována funkce webové kamery; po vypnutí této funkce indikátor LED zhasne.

### **2. Vypínač / indikátor napájení LED**

### **Vypínač**

Stisknutím vypínače ZAPNETE a VYPNETE napájení notebooku.

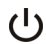

Stisknutím vypínače probudíte notebook z režimu spánku.

### **Indikátor LED napájení/ funkce řízení spotřeby:**

- Po zapnutí napájení notebooku svítí bíle.
- Tento indikátor LED zhasne, když je funkce vypnutá.

### **3. Klávesnice**

Integrovaná klávesnice poskytuje všechny funkce velké klávesnice.

### **Rychlá spouštěcí [Fn] tlačítka**

 $P<sub>1</sub>$ 

Tlačítka [Fn] na klávesnici slouží k aktivaci konkrétních aplikací nebo nástrojů.

Pomocí těchto rychlých spouštěcích tlačítek mohou uživatelé efektivněji pracovat.

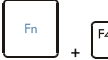

Stiskněte a podržte tlačítko **Fn** a potom stisknutím tlačítka **F4** 

spustíte aplikaci definovanou uživatelem.

**Vlastní** 

2-9

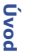

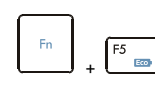

deaktivujte.

příručky.

**ECO Engine (Mikrojádro ECO)** 

**(řízení spotřeby)** 

- F6 +
- Stiskněte a podržte tlačítko **Fn** a potom stisknutím tlačítka **F6** zapněte funkci **Webkamera**. Dalším stisknutím funkci vypněte.

 Stiskněte a podržte tlačítko **Fn** a potom opakovaným stisknutím tlačítka **F5** přepínejte mezi různými režimy řízení spotřeby, které nabízí funkce **ECO Engine (Mikrojádro ECO)**, nebo tuto funkci

 Podrobné informace o funkci řízení spotřeby ECO Engine (Mikrojádro ECO) viz část Řízení spotřeby v kapitole 3 této

ECO Engine (Mikrojádro ECO) je volitelná funkce.

**Webkamera** 

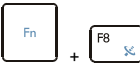

 Stiskněte a podržte tlačítko **Fn** a potom opakovaným stisknutím tlačítka **F8** zapněte nebo vypněte funkci **Bezdrátová místní síť LAN (WiFi)/ WiMAX (volitelně)**.

**Bezdrátová místní síť LAN (WiFi)/ WiMAX (volitelně)**

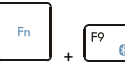

 Stiskněte a podržte tlačítko **Fn** a potom stisknutím tlačítka **F9** zapněte funkci **Bluetooth**. Dalším stisknutím funkci vypněte.

**Bluetooth (volitelně)** 

**Úvod 4. Dotyková plocha** Toto je polohovací zařízení notebooku.

### **5. Vnitřní mikrofon**

Integrovaný mikrofon, jehož funkce je totožná s běžným mikrofonem.

### 2-11

## **Úvod Pohled zepředu**

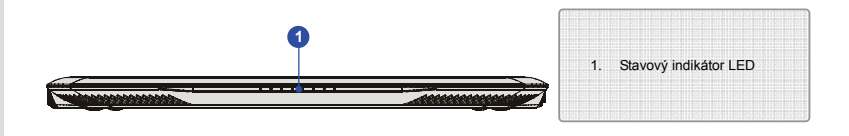

### **1. Stavový indikátor LED**

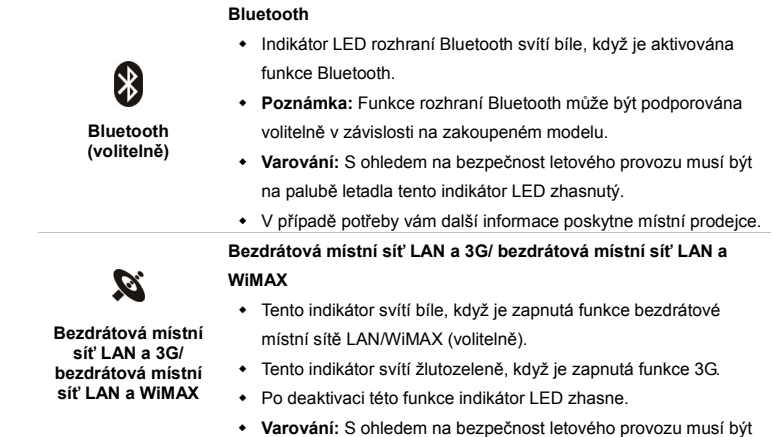

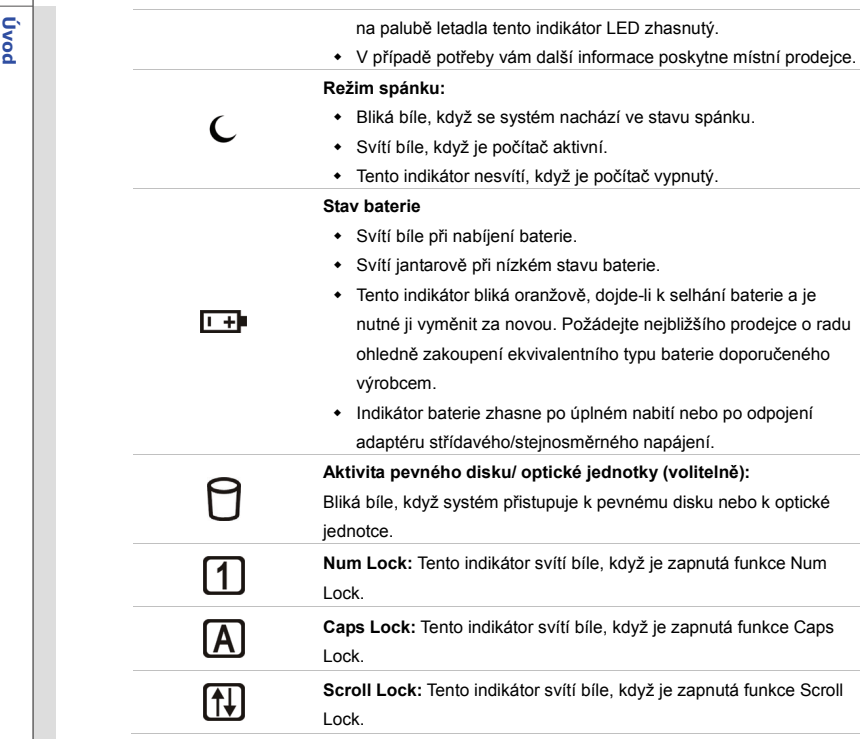

## **Úvod Pohled zleva**

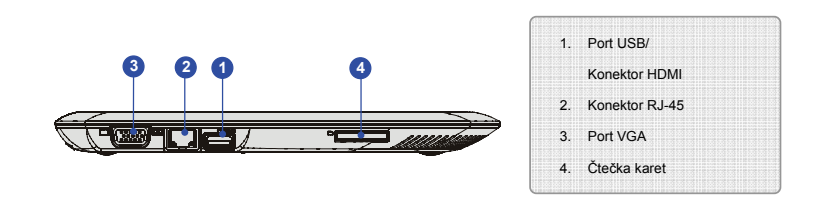

### **1. Port USB/ konektor HDMI (volitelně)**

### **Port USB**

Port USB 2.0 umožňuje připojit periferní zařízení s rozhraním USB, například myš, klávesnici, modem, mobilní pevný disk, tiskárnu a další.

### **Konektor HDMI**

HDMI (High Definition Multimedia Interface) je nový standard rozhraní počítačů, zobrazovacích zařízení a spotřební elektroniky, který podporuje standardní, vylepšené video a video o vysokém rozlišení plus vícekanálový digitální zvuk prostřednictvím jediného kabelu.

### **2. Konektor RJ-45**

Ethernetový konektor slouží k připojení kabelu místní sítě pro vytvoření síťového připojení.
**Úvod 3. Port VGA** 15kolíkový port D-sub VGA umožňuje připojit externí monitor nebo jiné zařízení kompatibilní se standardem VGA (například projektor) pro větší zobrazení počítače.

### **4. Čtečka karet**

Integrovaná čtečka karet podporuje různé typy paměťových karet, například karty MMC (Multi-Media Card) nebo karty SD (Secure Digital), SDHC (SD High Capacity). Další přesnější informace vám poskytne nejbližší prodejce. Upozorňujeme vás, že **podporované paměťové karty se mohou měnit bez předchozího upozornění.**

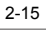

**Úvod Pohled zprava** 

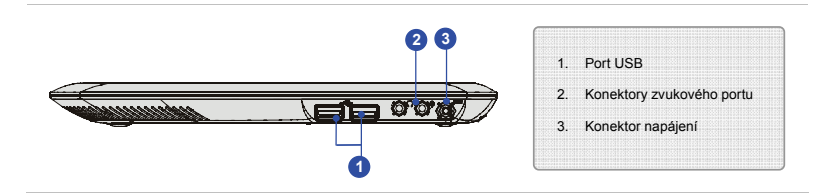

### **1. Port USB**

Port USB 2.0 umožňuje připojit periferní zařízení s rozhraním USB, například myš, klávesnici, modem, mobilní pevný disk, tiskárnu a další.

### **2. Konektory zvukového portu**

Umožňují dosáhnout vysoce kvalitní zvuk se stereofonním systémem a podporovanou funkcí Hi-Fi.

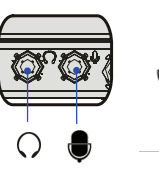

**Vstup mikrofonu:** Slouží pro připojení externího mikrofonu.

**Linkový vstup:** Slouží pro připojení externího zvukového zařízení.

**Výstup pro sluchátka:** Konektor pro připojení reproduktorů nebo sluchátek.

**Výstup pro sluchátka:** Konektor pro připojení reproduktorů nebo sluchátek.

**Úvod <sup>z</sup>á konektor napájení <sup>z</sup>ale za konektor napájení** *slouží k připojení napájecího adaptéru a k napájení notebooku.* 

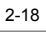

# **Úvod Pohled zezadu**

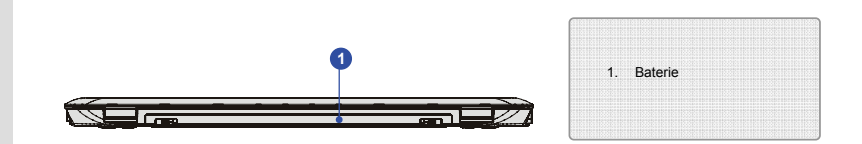

### **1. Baterie**

Po odpojení napájecího adaptéru je tento notebook napájen baterií.

2-19

# **Úvod Pohled zdola**

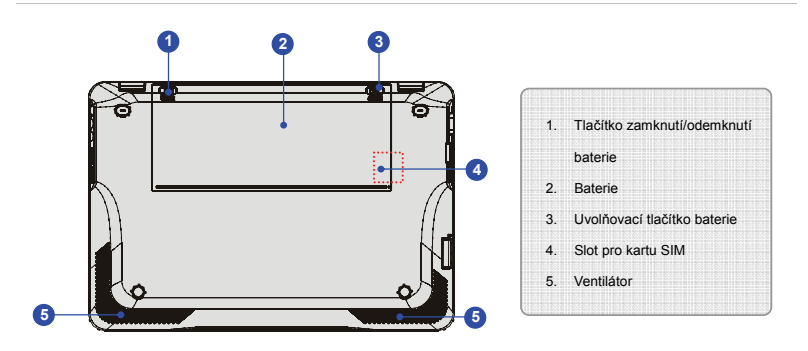

### **1. Tlačítko zamknutí/odemknutí baterie**

Když se toto tlačítko nachází v zamknuté poloze, baterii nelze vyjmout. Po posunutí tlačítka do odemknuté polohy lze baterii vyjmout.

### **2. Baterie**

Po odpojení napájecího adaptéru je tento notebook napájen baterií.

### **3. Uvolňovací tlačítko baterie**

Tento zacvakávací mechanizmus slouží jako příprava na vyjmutí baterie. Jednou rukou posuňte tlačítko a druhou rukou opatrně vytáhněte baterii.

**Úvod 4. Slot pro kartu SIM (volitelně)** Při aktivaci funkce Internetu řádně zasuňte kartu SIM do slotu pro kartu SIM v notebooku. V případě jakéhokoli problému s připojením kontaktujte vašeho poskytovatele internetových služeb.

### **5. Ventilátor**

Ventilátor je určen k chlazení systému. NEBLOKUJTE vzduchovou cirkulaci ventilátoru.

# KAPITOLA 3

**Za čínáme** 

# 3-2**Za č**

# **ínáme <sup>Ř</sup>ízení spot<sup>ř</sup>eby P<sup>ř</sup>ipojení střídavého napájení**

Při prvním použití tohoto notebooku důrazně doporučujeme připojit adaptér střídavého/stejnosměrného napájení k notebooku a používat střídavé napájení. Po připojení střídavého napájení bude okamžitě zahájeno nabíjení baterie.

*Upozorňujeme, že adaptér střídavého/stejnosměrného napájení dodaný s počítačem je schválen pro tento notebook; při používání jiného modelu adaptéru může dojít k poškození notebooku nebo dalších zařízení připojených k notebooku.* 

*Adaptér střídavého/stejnosměrného napájení nezakrývejte, protože se během provozu může zahřívat. Nikdy nezapomeňte na to, že se adaptér střídavého/stejnosměrného napájení během provozu zahřívá.* 

- Připojení střídavého napájení<br>1. Vybalte adaptér střídavého/stejnosměrného napájení a napájecí kabel z krabice.<br>2. Připojte napájecí kabel ke konektoru adaptéru střídavého/stejnosměrného napájení.
	-
	- 3. Připojte stejnosměrný konec adaptéru k notebooku a připojte konec napájecího kabelu se zástrčkou do elektrické zásuvky.

## **Odpojení napájení**

Při odpojování adaptéru střádavého/stejnosměrného napájení postupujte podle následujících pokynů:

- 4. Nejdříve odpojte napájecí kabel z elektrické zásuvky.
- 5. Odpojte konektor od notebooku.
- 6. Odpojte napájecí kabel a konektor adaptéru střídavého/stejnosměrného napájení.
- 7. Při odpojování napájecího kabelu vždy uchopte konektorovou část kabelu. Nikdy netahejte přímo za kabel!

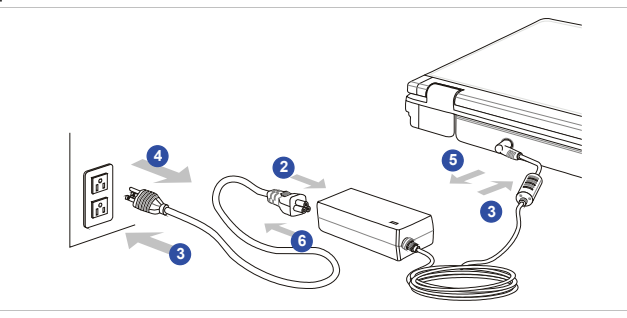

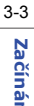

# 3-4**Za čínáme**

# **Používání energie baterie**

Tento notebook je vybaven velkokapacitní Li-ion baterií. Nabíjecí baterie Li-ion je vnitřním zdrojem napájení notebooku.

Při pokusu o demontáž baterie vlastními silami uživatele může dojít k jejímu poškození. V případě demontáže baterie jinou osobou než oprávněným technikem může dojít k propadnutí omezené záruky.

Aby se zabránilo výbuchu způsobeném nesprávnou výměnou baterie, používejte pouze stejný nebo ekvivalentní typ baterie doporučený výrobcem.

Nepoužívanou baterii vždy uchovávejte na bezpečném místě.

Po uplynutí životnosti zrecyklujte baterii v souladu s místními zákony a vyhláškami.

## **Uvolnění baterie**

Doporučujeme mít vždy v zásobě další baterii pro zajištění dostatečného napájení. Zakupte u nejbližšího prodejce baterii kompatibilní s vašim notebookem. Při vyjímání baterie postupujte podle následujících kroků:

- 1. Zkontrolujte, zda je notebook vypnutý a zda je napájecí kabel odpojený.
- 2. Stiskněte tlačítko zamknutí/odemknutí do odemknuté polohy.
- 3. Vyhledejte uvolňovací tlačítko baterie na spodní straně.
- 4. Stiskněte a podržte uvolňovací tlačítko ve směru uvolnění baterie uvedeném na spodní straně.
- 5. Opatrně uvolněte baterii posunutím ke značce "odemknuto".
- 6. Vyjměte baterii z přihrádky baterie.

# **2**

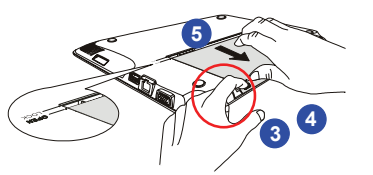

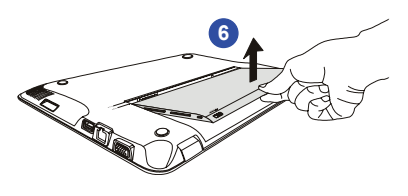

3-5**Za čínáme** 

3-6**Za č**

*Výměna baterie*<br>Při vkládání baterie postupujte podle následujících kroků:

- 1. Zorientujte přední okraj baterie se značkou "odemknuto" na straně přihrádky baterie.
- 2. Vložte baterii do přihrádky baterie svisle ve správné orientaci.
- 3. Zajistěte baterii stisknutím dopředu do polohy "zamknuto".

**2 1**

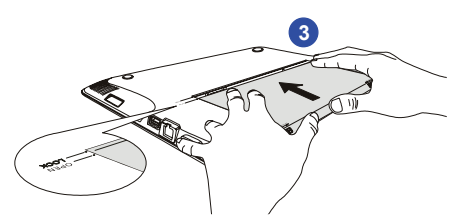

4. Stisknutím tlačítka zamknutí/odemknutí do polohy "zamknuto" baterii bezpečně zajistěte.

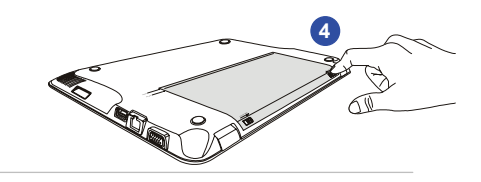

### **Tipy pro bezpečné používání baterie**

Při nesprávné výměně nebo manipulaci s baterií může vzniknout nebezpečí požáru nebo výbuchu, což může způsobit vážné zranění.

- Hlavní baterii nahrazujte pouze stejným nebo ekvivalentním typem baterie.
- Baterie nerozebírejte, nezkratujte ani nevhazujte do ohně a neskladujte je při teplotách nad +60°C (+140°F).
- Zabraňte násilnému poškození baterie. Uchovejte mimo dosah dětí.
- Nepoužívejte zkorodované nebo poškozené baterie.
- Použité baterie zlikvidujte dle místních nařízení. Podrobnosti o možnostech recyklace nebo o správné likvidaci v místě vašeho bydliště vám poskytnou místní orgány specializované na likvidaci pevných odpadů.

### **Úspora energie baterie**

Úsporné využívání energie baterie je klí<sup>č</sup>ové pro zachování normálního provozu. Pokud energie baterie není využívána efektivně, <sup>m</sup>ůže dojít ke ztrátě uložených dat a vlastních nastavení.

Přečtete si následující tipy, které vám pomohou optimalizovat životnost baterie a zabránit náhlé ztrátě napájení:

- Nebudete-li počítač chvíli používat, přepněte jej do režimu spánku nebo zkraťte časový interval přepnutí do režimu spánku.
- Nebudete-li počítač delší dobu používat, vypněte jej.
- Deaktivujte nepotřebná nastavení nebo odpojte nepoužívané periférie.
- Co možná nejčastěji používejte k napájení počítače adaptér střídavého/stejnosměrného napájení.

# 3-7**Za čínáme**

**Nabíjení baterie**<br>Baterii lze nabíjet, když je nainstalována v notebooku. Před nabíjením baterie věnujte pozornost<br>následujícím tipům:

- Nemáte-li k dispozici jinou nabitou baterii, uložte práci, ukončete všechny spuštěné programy a vypněte počítač nebo použijte příkaz Uložit na disk.
- Připojte externí adaptér střídavého/stejnosměrného napájení.
- Během nabíjení můžete počítač používat, přepnout do režimu spánku nebo vypnout, aniž by došlo k přerušení nabíjení.
- \* Baterie je vybavena lithium-ionovými články, které nemají "paměťový efekt". Před nabíjením není nutné baterii vybít. Nicméně pro zajištění optimální životnosti baterie doporučujeme baterii alespoň jednou měsíčně zcela vybít.
- Nebudete-li notebook delší dobu používat, doporučujeme vyjmout baterii z notebooku. Tím lze prodloužit životnost baterie.
- Skutečná délka nabíjení se bude lišit podle používaných aplikací.

3-8**Za č**

# 3-9**Za čínáme**

# **ECO Engine (Mikrojádro ECO) -- Funkce řízení spotřeby ECO (podporováno volitelně)**

*ECO Engine (Mikrojádro ECO)*, vynikající a jedinečná funkce řízení spotřeby, nabízí různé režimy řízení spotřeby – **Gaming mode (režim Hra)**, **Movie mode (režim Video)**, **Presentation mode (režim Prezentace)**, **Office mode (režim Kancelář)** a **Turbo Battery mode (režim Turbo baterie)** – pro prodloužení délky provozu baterie při provádění různých činností s tímto notebookem.

Následující pokyny slouží k aktivaci funkce řízení spotřeby ECO Engine (Mikrojádro ECO):

- 1. Stiskněte a podržte tlačítko **Fn**.
- 2. Opakovaným stisknutím tlačítka **F5** můžete přepínat mezi různými režimy funkce ECO Engine (Mikrojádro ECO) nebo můžete funkci ECO Engine (Mikrojádro ECO) deaktivovat.
- 3. Chcete-li zjistit, který režim řízení spotřeby je právě aktivován, podívejte se na ikonu režimu, která se po výběru režimu zobrazí na obrazovce.

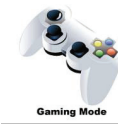

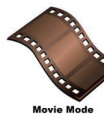

## **Gaming Mode (Režim Hra)** Tento režim slouží k hraní her.

## **Movie mode (Režim Video)**

Tento režim slouží k přehrávání multimediálních aplikací.

# 3-10**Za č**

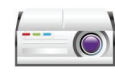

**ínáme – Presentation Mode (Režim Prezentace)**<br>Tento režim slouží k předvádění prezentací.<br>Presentation Mode

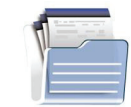

**Office Mode (Režim Kancelář)** 

Tento režim slouží pro práci s kancelářskými dokumenty.

**Office Mode** 

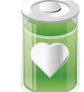

### **Turbo Battery Mode (Režim Turbo baterie)**

Tento režim slouží k maximálnímu prodloužení délky provozu baterie.

**Turbo Battery Mode** 

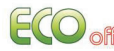

## **ECO Off (ECO vyp.)**

Slouží k deaktivaci mikrojádra ECO Engine.

# 3-11**Za č**

# **Řízení spotřeby v operačním systému Windows<br>Řízení spotřeby osobních počítačů a monitorů dokáže ušetřit významné množství elektrické energie**

a přináší ekologické výhody. Abyste ušetřili energii, vypínejte monitor nebo nastavte počítač tak,aby po uplynutí určitého intervalu nečinnosti uživatele přešel do pohotovostního režimu/režimu spánku.

Při provádění nastavení řízení spotřeby v operačním systému Windows postupujte podle následujících pokynů:

- 1. Funkce Power Options (Možnosti napájení) v operačním systému Windows umožňují ovládat funkce řízení spotřeby monitoru, pevného disku a baterie. Přejděte na nabídku Start a klepněte na položku Control Panel (Ovládací panely). Klepněte na System and Maintenance (Systém a údržba).
- 2. Potom klepněte na Power Options (Možnosti napájení).
- 3. Potom vyberte plán spotřeby, který vyhovuje vašim individuálním potřebám
- 4. Nabídka Shut Down Computer (Vypnout počítač) obsahuje možnosti Sleep (Spánek) (S3/S4), Shut Down (Vypnout) (S5) nebo Restart your computer (Restartovat počítač).
- 5. Počítač musí být schopen se probudit z úsporného režimu na příkaz z některého z následujících ovládacích prvků:
	- vypínač,
	- myš,
	- klávesnice.

# 3-12

**Začínáme** 

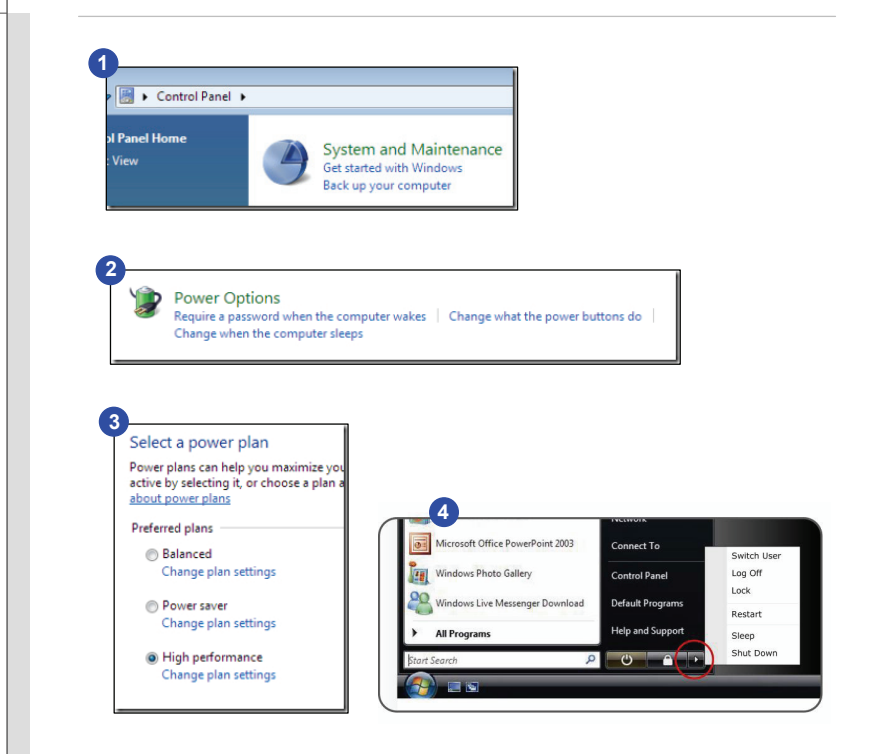

# **Tipy pro řízení spotřeby**

- Aktivujte funkci řízení spotřeby ECO pro řízení spotřeby energie počítače.
- Po uplynutí intervalu nečinnosti uživatele vypněte monitor.
- K přepnutí do úsporného režimu použijte klávesy režimu spánku Fn a F12.
- Zoptimalizujte řízení spotřeby počítače vyladěním nastavení v části Power Options (Možnosti napájení) v operačním systému Windows.
- Nebude-li počítač určitou dobu používán, vždy odpojte kabel střídavého napájení, vyjměte baterii nebo vypněte elektrickou zásuvku, aby se nespotřebovávala žádná elektrická energie.

**Za čínáme** 

# 3-14**Za č**

**Základní operace**<br>Pokud jste jako uživatelé notebooku začátečníci, přečtěte si následující pokyny, které zajistí vaši bezpečnost a pomohou vám používat notebook bezpečně a pohodlně.

# **Tipy pro bezpečnost a pohodlí**

Notebook je mobilní platforma, která umožňuje pracovat téměř kdekoli. Pokud ovšem musíte s notebookem pracovat dlouhodobě, je důležitý výběr správného pracovního místa.

- Pracovní místo musí být dostatečně osvětlené.
- Zvolte vhodný stůl a židli a upravte jejich výšku tak, aby vyhovovala vaší pozici při práci.
- Posaďte se na židli a upravte její opěrák (je-li k dispozici) tak, aby pohodlně podpíral vaše záda.
- Položte nohy naplocho a přirozeně na zem tak, aby se vaše kolena a lokty při práci nacházely ve správné poloze (přibližně 90 stupňů).
- Položte ruce přirozeně na stůl tak, aby jste měli opřená zápěstí.
- Upravte úhel/polohu panelu LCD tak, aby jste měli optimální zobrazení.
- Nepoužívejte notebook na nepohodlném místě (například v posteli).
- Notebook je elektrické zařízení a proto s ním nakládejte s velkou opatrností, aby nedošlo ke zranění.

# 3-15**Za č**

- **ínáme** 1. Udržujte ruce a nohy v optimálním pohodlí.
- 2. Upravte úhel a polohu panelu LCD.
- 3. Upravte výšku stolu.
- 4. Seďte rovně a zachovávejte správnou polohu.
- 5. Upravte výšku židle.

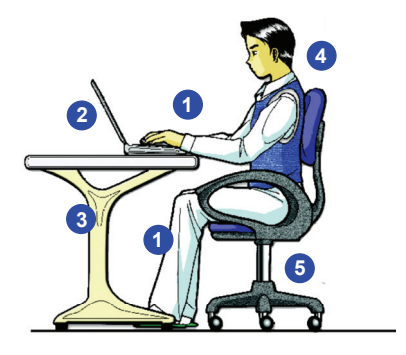

# **Vytváření správných pracovních návyků**

Pokud musíte používat notebook pravidelně po dlouhou dobu, je důležité, abyste si vytvořili správné pracovní návyky; v opačném případě vám může způsobit nepohodlí nebo zranění. Při používání notebooku dodržujte následující zásady.

- Pravidelně měňte polohu těla.
- Pravidelně protahujte a procvičujte tělo.
- Po delších pracovních intervalech dělejte pravidelné přestávky.

**Seznámení s klávesnici**<br>
Tento notebook je vybaven klávesnicí se všemi funkcemi. Tuto klávesnici lze rozdělit do čtyř kategorií: **klávesy psacího stroje**, **kurzorové klávesy**, **numerické klávesy** a **funkční klávesy**.

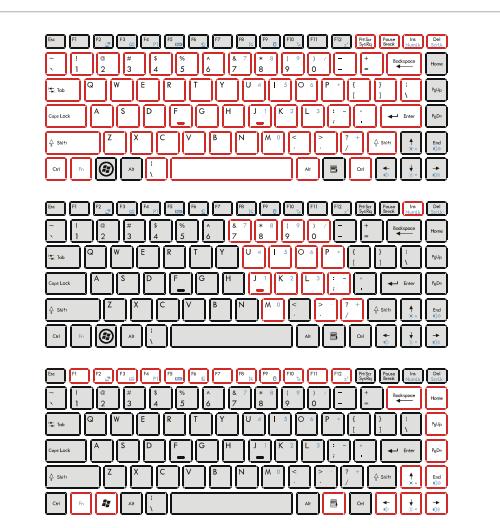

**Klávesy psacího stroje**

**Numerické klávesy**

**Kurzorové klávesy / Funkční klávesy**

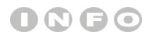

*Zobrazená klávesnice se* 

*může od skutečné lišit v* 

*závislosti na zemi, ve které* 

*byl notebook zakoupen.* 

**Klávesy psacího stroje**<br>Kromě hlavních funkcí klávesnice klávesy psacího stroje rovněž nabízejí řadu kláves pro speciální<br>účely, například klávesy [Ctrl], [Alt], a [Esc].

Po stisknutí kláves-přeřazovačů se rozsvítí odpovídající indikátory LED, které ukazují jejich stav:

- **Num Lock:**Stiskněte a podržte klávesu [**Fn**] a potom stisknutím této klávesy můžete zapínat a vypínat funkci Num Lock. Když je tato funkce aktivována, můžete používat numerické klávesy, které jsou součástí kláves psacího stroje.
- **Caps Lock:**Stisknutím této klávesy můžete zapínat a vypínat funkci Caps Lock. Když je tato funkce aktivována, lze psát pouze velkými písmeny.
- **Scroll Lock:**Stiskněte a podržte klávesu [**Fn**] a potom stisknutím této klávesy můžete zapínat a vypínat funkci Scroll Lock. Tato funkce je definována jednotlivými programy a obvykle se používá v systému DOS.

## **Číselné klávesy**

Vyhledejte numerické klávesy na klávesnici. Chcete-li tyto numerické klávesy používat k zadávání číslic a výpočtů, aktivujte funkci Num Lock.

3-17**Za č**

## **Kurzorové klávesy**

Čtyři kurzorové klávesy (se šipkami) a klávesy [**Home**], [**PgUp**], [**PgDn**], [**End**] se používají k ovládání pohybu kurzoru.

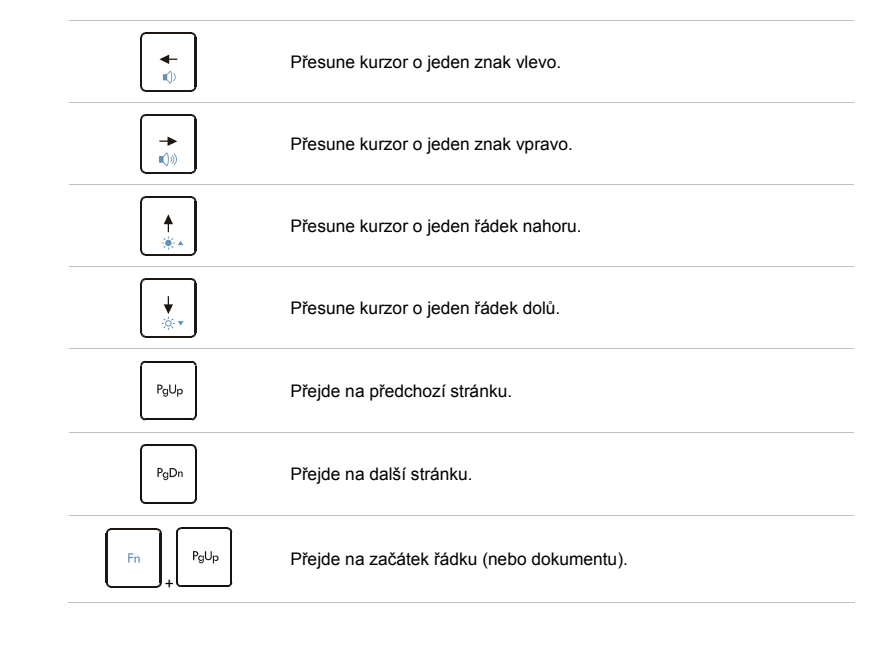

**Za čínáme** 

<sup>PgDn</sup> Přejde na konec řádku (nebo dokumentu).

Klávesy Backspace, **[Ins]** a **[Del]** v pravém horním rohu slouží k editačním účelům.

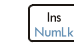

Tato klávesa slouží k přepínání režimů psaní "vložit" a "přepsat".

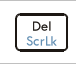

Stisknutím této klávesy odstraníte jeden znak napravo od kurzoru a přesunete následující text o jeden znak vlevo.

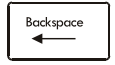

Stisknutím této klávesy odstraníte jeden znak nalevo od kurzoru a přesunete následující text o jeden znak vlevo.

## **Funkční klávesy**

**Klávesy systému Windows** 

Na klávesnici lze najít klávesu ( ) s logem Windows a jednu klávesu s logem Aplikace

které slouží k provádění funkcí specifických pro operační systém Windows, například otevření nabídky Start a spouštění místní nabídky. Další informace o těchto dvou klávesách jsou uvedeny v příručce k operačnímu systému Windows nebo v nápovědě online.

### **Klávesa [Fn]**

+

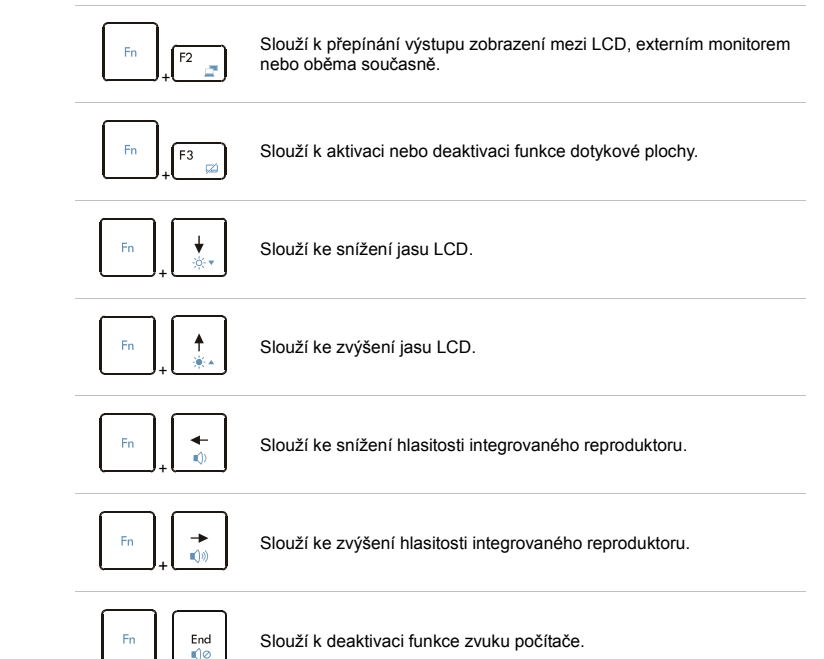

**Za čínáme** 

**Fi2**<sub>m</sub> Slouží k přepnutí počítače do režimu spánku (v závislosti na konfiguraci systému).

### . **Rychlá spouštěcí [Fn] tlačítka**

Tlačítka [Fn] na klávesnici slouží k aktivaci konkrétních aplikací nebo nástrojů. Pomocí těchto rychlých spouštěcích tlačítek mohou uživatelé efektivněji pracovat.

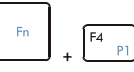

 Stiskněte a podržte tlačítko **Fn** a potom stisknutím tlačítka **F4**  spustíte aplikaci definovanou uživatelem.

**Vlastní** 

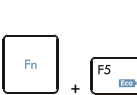

- **ECO Engine (řízení spotřeby)**
- Stiskněte a podržte tlačítko **Fn** a potom opakovaným stisknutím tlačítka **F5** přepínejte mezi různými režimy řízení spotřeby, které nabízí funkce **ECO Engine (Mikrojádro ECO)**, nebo tuto funkci deaktivujte.
- Podrobné informace o funkci řízení spotřeby ECO Engine (Mikrojádro ECO) viz část Řízení spotřeby v kapitole 3 této příručky.
- ECO Engine (Mikrojádro ECO) je volitelná funkce.

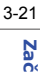

# 3-22**Za č**

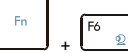

**<sup>Fn</sup>eble 1 a vedeci v Stiskněte a podržte tlačítko <b>Fn** a potom stisknutím tlačítka **F6**<br>**Webkamera Webkamera**. Dalším stisknutím funkci vypněte.

 Stiskněte a podržte tlačítko **Fn** a potom opakovaným stisknutím tlačítka **F8** zapněte nebo vypněte funkci **Bezdrátová místní síť**

**LAN (WiFi)/ WiMAX (volitelně)**.

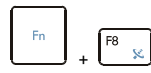

**Bezdrátová místní síť LAN (WiFi)/ WiMAX (volitelně)** 

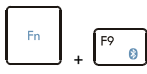

 Stiskněte a podržte tlačítko **Fn** a potom stisknutím tlačítka **F9** zapněte funkci **Bluetooth**. Dalším stisknutím funkci vypněte.

**Bluetooth (volitelně)**  3-23**Za čínáme** 

# **Seznámení s dotykovou plochou**

Dotyková plocha integrovaná v tomto notebooku je polohovací zařízení, které je kompatibilní se standardní myší a umožňuje ovládat notebook pohybem kurzoru po obrazovce a prováděním výběru pomocí dvojice tlačítek.

### **1. Oblast pohybu kurzoru**

Pohybem prstu po této části dotykové plochy, která je citlivá na tlak, můžete pohybovat kurzor po obrazovce.

**2. Tlačítka Vpravo / Vlevo** 

Funguje jako pravé/levé tlačítko myši.

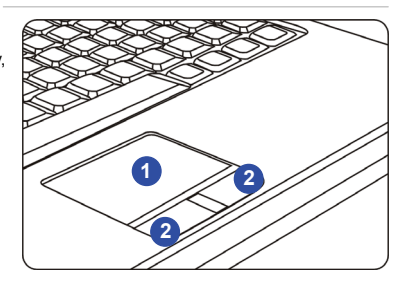

OQQO

*Uvedené obrázky dotykové* 

*plochy jsou pouze* 

*informativní a mohou se od* 

*zakoupeného modelu* 

*notebooku lišit.* 

### **Používání dotykové plochy**

V následující části jsou uvedeny pokyny pro používání dotykové plochy:

### **Konfigurování dotykové plochy**

Polohovací zařízení lze přizpůsobit individuálním potřebám. Například pokud jste leváci, pravděpodobně budete chtít zaměnit funkce obou tlačítek. Kromě toho můžete měnit velikost, tvar, rychlost pohybu a další upřesňující funkce kurzoru na obrazovce. Ke konfiguraci dotykové plochy můžete použít standardní ovladač PS/2 Microsoft nebo IBM v operačním systému Windows. Změny konfigurace lze provést klepnutím na ikonu **Mouse Properties (Vlastnosti myši)** v části **Control Panel (Ovládací panely)**.

### **Umísťování a pohyb**

Položte prst (obvykle ukazovák) na dotykovou plochu a obdélníková plocha bude sloužit jako miniaturní kopie obrazovky. Při pohybu prstu po ploše se bude kurzor na obrazovce pohybovat stejným směrem. Když prst dosáhne okraje plochy, pokračujte v pohybu poté, co jej zvednete a umístíte na vhodné místo dotykové plochy.

### $\blacksquare$ **Umístění a klepnutí**

Po přesunutí a umístění kurzoru na ikonu, položku nabídky nebo příkaz, který chcete provést, lehce klepněte na dotykovou plochu nebo proveďte výběr stisknutím levého tlačítka. Tento postup, nazývaný umístění a klepnutí, představuje základní operaci při ovládání notebooku. Na rozdíl od tradičních polohovacích zařízení, jako například myši, může celá dotyková plocha fungovat jako levé tlačítko, takže každé klepnutí na dotykovou plochu odpovídá stisknutí levého

# 3-24

**Za čínáme** 

tlačítka. Dvojnásobné rychlé klepnutí na dotykovou plochu představuje poklepání.

### n **Přetahování**

Přetahováním lze přesouvat soubory nebo objekty v notebooku. Umístěte kurzor na požadovanou položku, lehce klepněte dvakrát na dotykovou plochu a při druhém klepnutí nechte špičku prstu v kontaktu s dotykovou plochou. Nyní můžete vybranou položku přetáhnout na požadované místo posouváním prstu po dotykové ploše; když se položka nachází na místě, na kterém ji chcete zanechat, zvedněte prst z dotykové plochy. Rovněž můžete při výběru položky stisknout a podržet levé tlačítko a potom přesunout prst na požadované místo; když se položka nachází na místě, na kterém ji chcete zanechat, uvolněte levé tlačítko.

- 1. Posouváním špičky prstu přesouváte kurzor.
- 2. Pohodlně opírejte zápěstí o pracovní plochu.

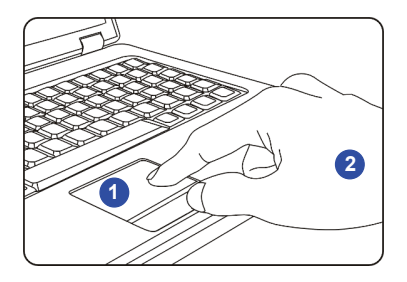

# 3-25**Za čínáme**

# 3-26**Za č**

**O pevném disku**<br>**Tento notebook je vybaven 2,5palcovým pevným diskem. Pevný disk je úložné zařízení s mnohem** <sup>v</sup>ětší rychlostí a kapacitou, než jiná úložná zařízení, jako například disketová jednotka nebo optické úložné zařízení. Z tohoto důvodu se obvykle používá pro instalaci operačního systému a softwarových aplikací.

Aby se zabránilo nečekané ztrátě dat v systému, pravidelně zálohujte důležité soubory.

Nevypínejte notebook, když svítí indikátor aktivity pevného disku.

Nevyjímejte ani neinstalujte pevný disk, když je notebook zapnutý. Výměnu pevného disku musí provést autorizovaný prodejce nebo servisní pracovník.

3-27**Za č**

**Připojení externích zařízení<br>
<b>Porty I/O (vstup/výstup) notebooku umožňují připojovat periferní zařízení. Všechna zde uvedená** zařízení jsou pouze pro orientaci.

# **Používání externího optického paměťového zařízení**

Volitelné externí optické paměťové zařízení může být dodáno v krabici s notebookem. Aktuální externí optické paměťové zařízení se může lišit v závislosti na zakoupeném modelu.

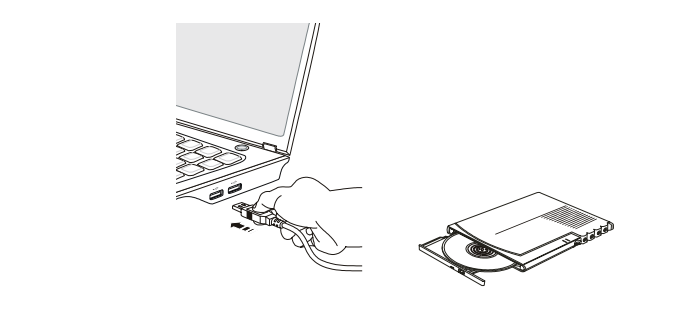

ONGO

*Zařízení zobrazená na referenčních obrázcích v tomto dokumentu se mohou lišit od zařízení, které mají uživatelé k dispozici.* 

# **Připojení periferních zařízení**

# **Připojení zařízení USB**

Tento notebook je vybaven porty USB pro připojení různých zařízení USB, například myši, klávesnice, digitálního fotoaparátu, webové kamery, tiskárny, externího optického paměťového zařízení atd. Chcete-li tato zařízení připojit, nejdříve nainstalujte ovladače (je-li třeba) a potom připojte zařízení k notebooku. Tento notebook automaticky rozpoznává nainstalovaná zařízení USB. Pokud zařízení nejsou rozpoznána automaticky, aktivujte zařízení USB ručně klepnutím na tlačítko **Start Menu (Start)** / **Control Panel (Ovládací panely)** / **Add Hardware (Přidat hardware)**<sup>a</sup> přidáním nového zařízení.

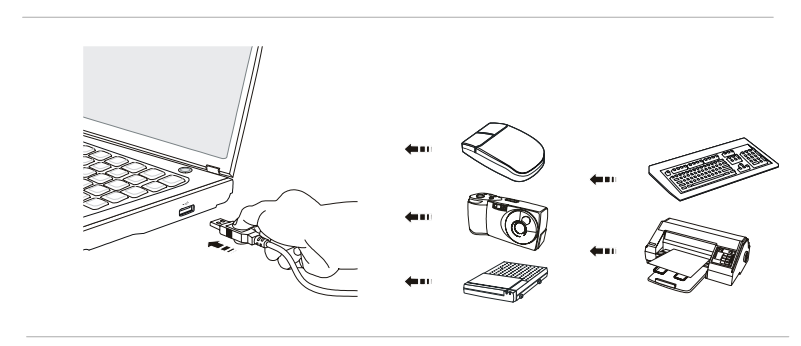

# 3-28**Za čínáme**

# 3-29**Za č**

Připojení externích zobrazovacích zařízení<br>Tento notebook je vybaven portem VGA pro připojení většího zobrazovacího zařízení s vyšším<br>rozlišením. 15kolíkový port D-Sub VGA umožňuje uživatelům připojit externí monitor nebo zařízení kompatibilní se standardem VGA (například projektor) pro větší zobrazení notebooku.

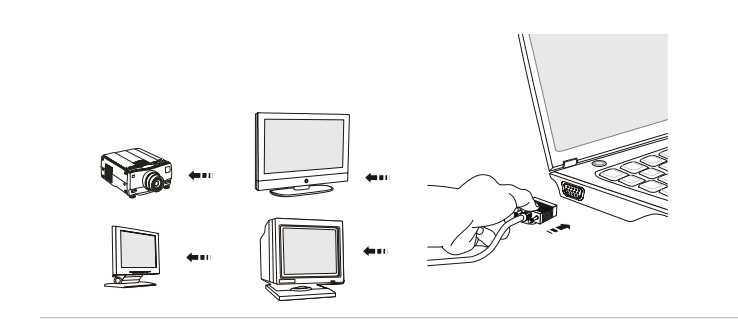

HDMI (High Definition Multimedia Interface) je nový standard rozhraní počítačů, zobrazovacích zařízení a spotřební elektroniky, který podporuje standardní, vylepšené video a video o vysokém rozlišení plus vícekanálový digitální zvuk prostřednictvím jediného kabelu.

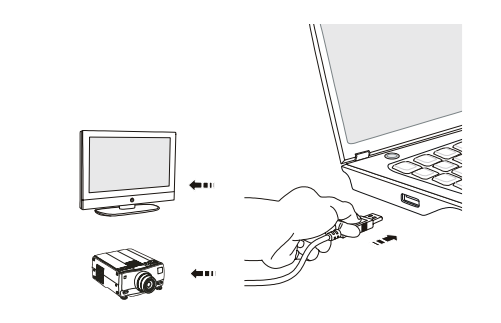

Po připojení externího zobrazovacího zařízení k notebooku zapněte notebook; externí zobrazovací zařízení by mělo ve výchozí konfiguraci zareagovat. V opačném případě můžete přepnout režim zobrazení stisknutím kláves [**Fn**]+[**F2**]. Rovněž můžete změnit režim zobrazení nakonfigurováním nastavení **Display Properties (Vlastnosti zobrazení)** operačního systému Windows.

3-30**Za čínáme**
# 3-31**Za č**

# **ínáme <sup>P</sup>řipojení komunikačních za<sup>ř</sup>ízení Používání místní sít<sup>ě</sup> LAN**

Konektor RJ-45 tohoto notebooku umožňuje připojovat zařízení místní sítě LAN, jako například rozbočovač, přepínač a bránu pro vytvoření síťového připojení.

Další informace nebo podrobné pokyny pro připojení k místní síti LAN vám poskytnou pracovníci MIS nebo správce sítě.

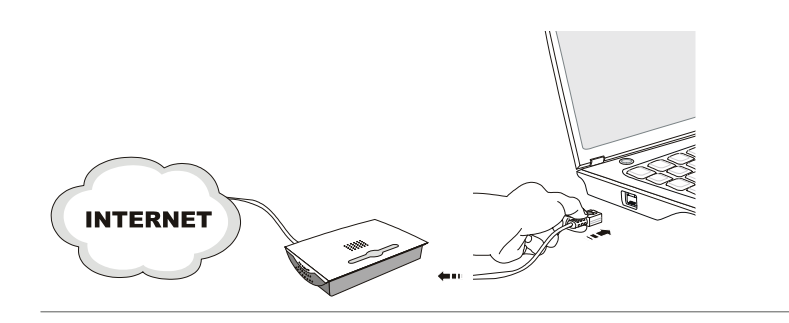

## **Používání připojení k bezdrátové místní síti LAN (podporováno volitelně)**

Tento notebook je vybaven bezdrátovým síťovým modelem LAN, který umožňuje uživatelů<sup>m</sup> provádět rychlé přenosy dat prostřednictvím standardu IEEE 802.11 pro bezdrátovou místní síť LAN. To přináší uživatelům možnost pohybovat se ve velké oblasti pokrytí s permanentním připojením k síti.

Volitelná integrovaná bezdrátová síť LAN využívá 64bitovou/128bitovou technologii šifrování WEP (Wired Equivalent Privacy) a funkci WPA (Wi-Fi Protected Access), což umožňuje vytvořit účinnější a bezpečnější řešení bezdrátové komunikace.

Další informace nebo podrobné pokyny pro připojení k bezdrátové síti LAN vám poskytnou pracovníci MIS nebo správce sítě.

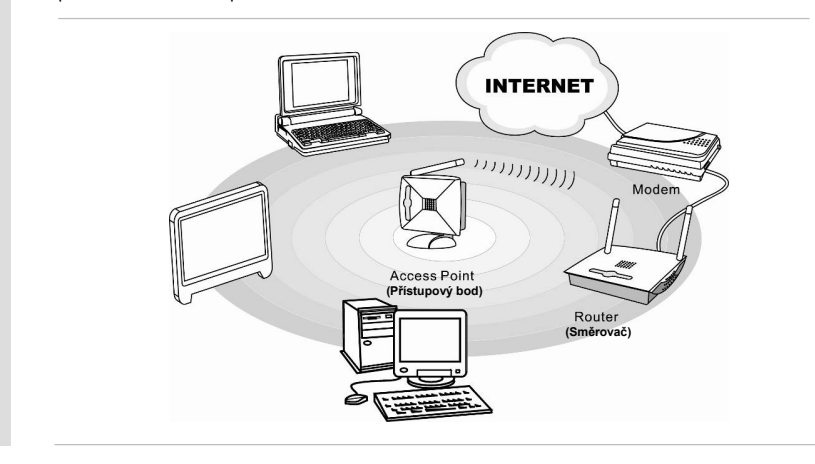

3-32**Za čínáme** 

Používání připojení Bluetooth (podporováno volitelně)<br>Tento notebook je vybaven modulem Bluetooth, který umožňuje uživatelům připojovat k notebooku<br>různá zařízení vybavená technologií Bluetooth. Rozhraní Bluetooth nabízí z vyměňovat informace mezi zařízeními, jako jsou například mobilní telefony, osobní počítače, tiskárny, přijímače GPS, osobní organizéry (PDA), digitální fotoaparáty a herní videokonzole prostřednictvím zabezpečeného, celosvětově nelicencovaného krátkovlnného rádiového pásma 2,4 GHz určeného pro průmyslové, vědecké a lékařské využití (ISM).

Další informace nebo podrobné pokyny pro používání funkce Bluetooth vám poskytnou pracovníci MIS nebo správce sítě.

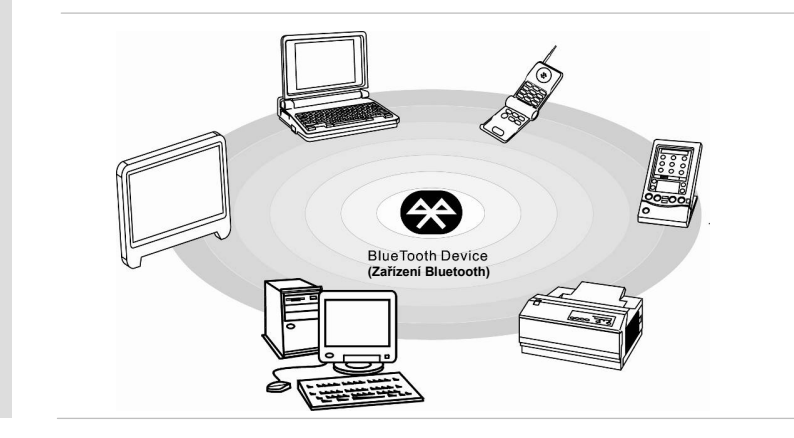

3-33**Za č**

3-34**Za č**

# **Bezpečné odebrání hardwaru**<br>Po připojení periferního zařízení k notebooku se na hlavním panelu zobrazí ikona Bezpečné

odebrání hardwaru. Poklepáním na tuto ikonu se zobrazí dialogové okno Bezpečné odebrání hardwaru. V tomto okně jsou zobrazena všechna připojená periferní zařízení. Chcete-li některé z těchto zařízení odebrat, umístěte kurzor na zařízení a klepněte na příkaz **Stop (Ukončit)**. Obrázek níže je pouze orientační.

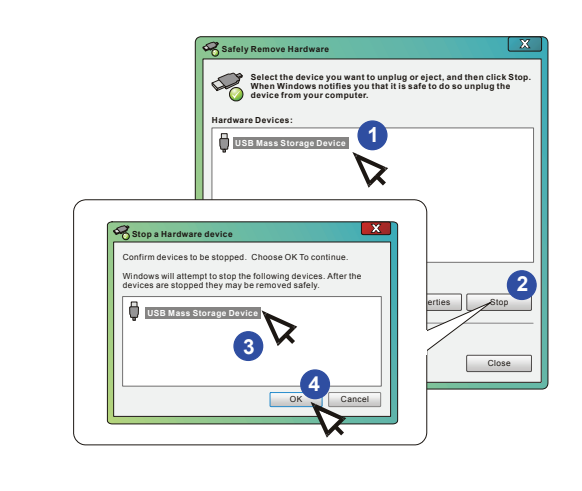

3-35**Za č**

# *Výměna a inovace součástí*<br>
Upozorňujeme vás, že paměť, pevný disk, modul bezdrátové místní sítě LAN a baterie

předinstalované v produktu zakoupeném uživateli lze na žádost uživatele inovovat nebo vyměnit v závislosti na zakoupeném modelu.

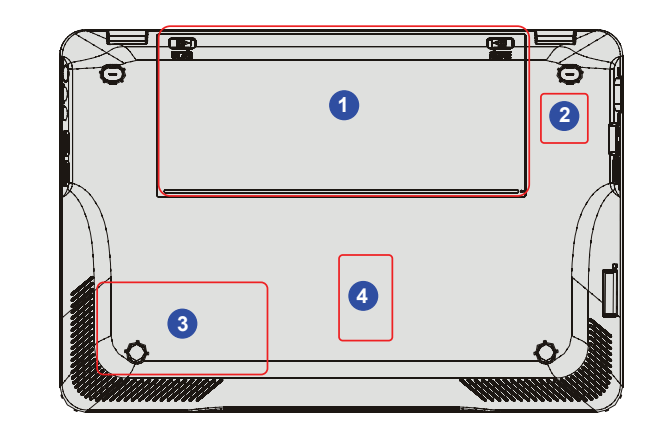

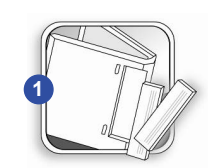

**ínáme** Tento notebook je vybaven velkokapacitní Li-ion baterií, kterou m<sup>ů</sup>že vyměnit uživatel vlastními silami. Podrobné pokyny pro výměnu baterie viz část Používání energie baterie.

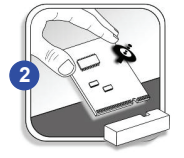

Tento notebook je vybaven modulem bezdrátové místní sítě LAN/ WiMax a inovaci nebo výměnu tohoto modulu může provést pouze autorizovaný prodejce nebo servisní středisko.

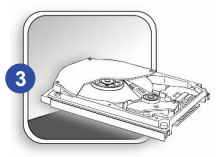

Tento notebook je vybaven pevným diskem a toto paměťové zařízení může inovovat a vyměnit autorizovaný prodejce nebo servisní středisko.

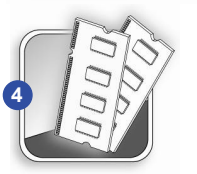

Autorizovaný prodejce nebo servisní středisko mohou nainstalovat dodatečný paměťový modul pro zvýšení výkonu tohoto notebooku v závislosti na omezení specifikací.

3-37**Za čínáme** 

Další informace o možnostech inovace jsou uvedeny v technických údajích v dodané Uživatelské příručce. Veškeré další informace o produktech zakoupených uživateli vám poskytne místní prodejce.

Nejste-li autorizovaný prodejce nebo servisní středisko, nepokoušejte se inovovat nebo měnit jakoukoli součást tohoto produktu, protože by mohlo dojít k propadnutí záruky. Důrazně doporučujeme obracet se s žádostmi o inovaci nebo výměnu na autorizovaného prodejce nebo servisní středisko.

# KAPITOLA 4

**Nastavení systému BIOS Setup** 

# 4-2**BIOS Setup**

# **SANAS COMASTAVENÍ SYSTÉMU BIOS Setup<br>
Kdy použít nastavení systému BIOS Setup<br>
Nastavení systému BIOS Setup<br>
Nastavení systému BIOS Setup je třeba použít v následujících situacích:<br>
• Během spouštění systému se zobrazí ch**

- 
- 
- Chcete-li obnovit výchozí nastavení systému BIOS.

## **Jak spustit nastavení systému BIOS Setup**

Chcete-li spustit nástroj nastavení systému BIOS Setup Utility, zapněte notebook a během automatického testu při spuštění (POST) stiskněte klávesu [Del]. Pokud zpráva zmizí dříve, než zareagujete, a přesto chcete spustit nastavení Setup, vypněte a znovu zapněte systém nebo proveďte restart stisknutím kláves [Ctrl]+[Alt]+[Delete] současně.

Upozorňujeme, že kopie obrazovek a možnosti nastavení v této kapitole jsou uvedeny pouze pro ilustraci. Skutečné obrazovky a možnosti nastavení ve vašem notebooku se mohou lišit v závislosti na aktualizaci systému BIOS.

4-3

**BIOS Setup** 

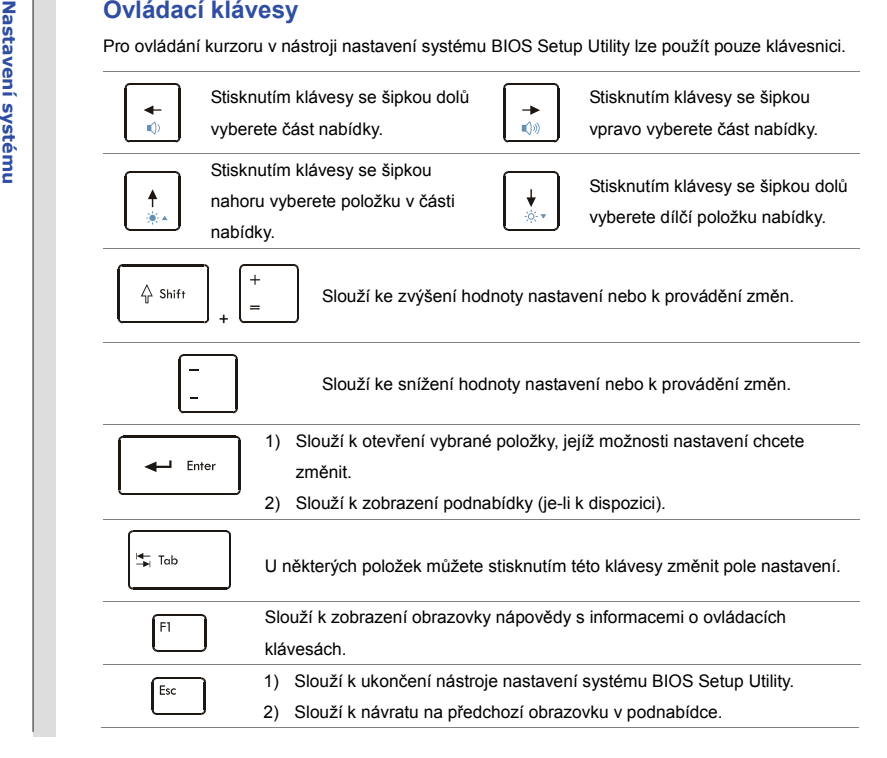

4-4**BIOS Setup** 

**Nabídka nastavení systému BIOS Setup**<br>
Po spuštění nástroje nastavení systému BIOS Setup Utility se na obrazovce zobrazí Main Menu<br>
(Hlavní nabídka). Klepnutím na karty přejděte do dalších nabídek.<br> **Main Menu (Hlavní nab** 

procesoru, velikost paměti a nastavení systémového času a datumu.

## **Advanced Menu (Rozšířená nabídka)**

Upravte upřesňující nastavení, například spotřebu energie, zařízení USB/PCI a notebooku pro dosažení lepšího výkonu.

## **Boot Menu (Nabídka spuštění)**

Slouží k nastavení typu a pořadí spuštění.

## **Security Menu (Nabídka zabezpečení)**

Slouží k provedení nebo vymazání nastavení hesla správce a uživatelského hesla.

## **Save & Exit Menu (Nabídka Uložit a ukončit)**

Slouží k uložení nebo zrušení změn před ukončením nabídky BIOS Setup.

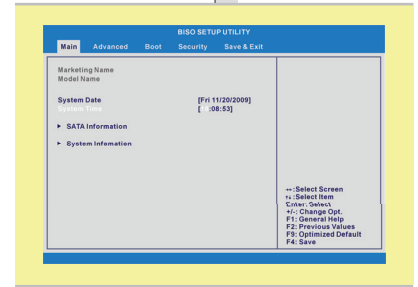

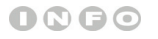

*Zde uvedené položky a* 

*obrázky systému BIOS* 

*jsou pouze orientační.*

4-5**BIOS Setup** 

Main Menu (Hlavní nabídka)<br>
• System Date (Systémové datum)<br>
Tato položka umožňuje nastavit systémové datum. Formát datumu je<br>
rato položka umožňuje nastavit systémové datum. Formát datumu je<br>
rato položka umožňuje nastavi

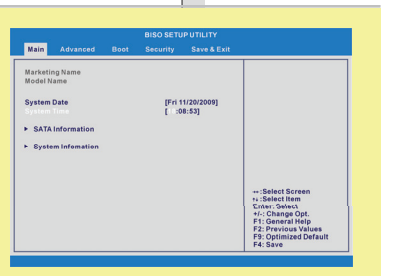

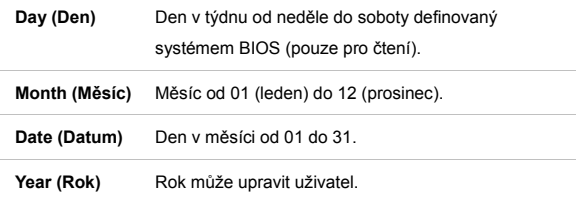

### $\bullet$ **System Time (Systémový čas)**

Tato položka umožňuje nastavit systémový čas. Systémové hodiny běží bez ohledu na to, zda je počítač vypnutý nebo zda se nachází v režimu spánku. Formát času je [hour:minute:second].

### $\bullet$ **SATA Information (Informace SATA)**

Tyto položky ukazují typy SATA zařízení nainstalovaných v notebooku. Stisknutím klávesy **[Enter]** se zobrazí okno s podrobnými informacemi o zařízení, včetně názvu zařízení, výrobce, režimu LBA, režimu PIO a dalších informacích.

# 4-6Nastavení systému<br>BIOS Setup **BIOS Setup Nastavení systému**

## **System Information (Informace o systému)**

Tato položka poskytuje informace o firmwaru, procesoru a systémové paměti.

4-7**BIOS Setup** 

Advanced Menu (Rozšířená nabídka)<br>
• Intel(R) SpeedStep(tm) tech.<br>
Tato položka umožňuje aktivovat nebo deaktivovat technologii Intel<br>
SpeedStep. Když je tato položka nastavena na Disabled (Deaktivováno),<br>
systém vždy prac procesoru se bude řídit využitím operačního systému a aplikací. Možnosti nastavení: **Enabled (Aktivováno)** a **Disabled (Deaktivováno)**.

> $\bullet$  **AHCI Mode (Režim AHCI) (Advanced Host Controller Interface)**  Tato položka slouží k aktivaci nebo deaktivaci režimu AHCI. Možnosti nastavení: **Disabled (Deaktivováno)** a **Enabled (Aktivováno)**. Výchozí nastavení je **Disabled (Deaktivováno)**.

### $\bullet$ **PCI Latency Timer (Časovač zpoždění PCI)**

Tato položka řídí, jak dlouho mohou jednotlivá zařízení PCI držet sběrnici před převzetím dalším zařízením. Když je tato položka nastavena na vyšší hodnoty, může každé zařízení PCI provádět překlady déle a tím se zlepšuje efektivní šířka pásma PCI.

Chcete-li dosáhnout lepší výkon PCI, nastavte položku na vyšší hodnoty. Možnosti nastavení: **32, 64, 96, 128, 160, 192, 224** a **248**.

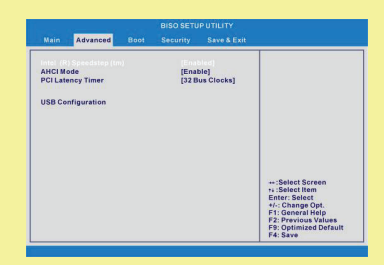

# 4-8Nastavení systému<br>BIOS Setup **BIOS Setup Nastavení systému**

## **USB Configuration (Konfigurace USB)**

Výběrem této položky přejdete do podnabídky:

**Legacy USB Support (Podpora USB pro starší operační systémy)**  Chcete-li používat zařízení USB, jako například myš, klávesnici nebo mobilní disk v systému DOS nebo chcete-li spustit systém ze zařízení USB, je třeba tuto funkci aktivovat výběrem možnosti **Enabled (Aktivováno)**. Možnosti nastavení: **Enabled (Aktivováno)**, **Disabled (Deaktivováno)**<sup>a</sup> **Auto (Automaticky)**.

4-9**BIOS Setup** 

### $\bullet$ **Set Boot Priority (Nastavení priority spouštění)**

**Nastavení systémi Soot Menu (Nabídka spuštění)**<br>
• Set Boot Priority (Na<br>
Tyto položky zobrazuj<br>
BIOS pokusí zavést o<br>
• Boot Option #1, #2, # Tyto položky zobrazují pořadí spouštěcích zařízení, ze kterých se systém BIOS pokusí zavést operační systém.

## **Boot Option #1, #2, #3 (1., 2. a 3. spouštěcí zařízení)**

 Systém bude spuštěn z jiného zařízení, pokud se nezdaří spuštění z 1./2./3. spouštěcího zařízení.

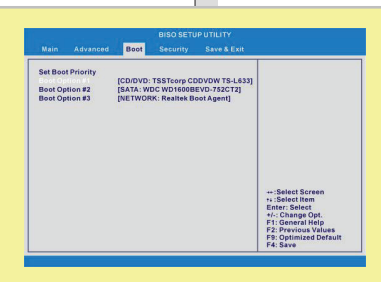

4-10**BIOS Setup** 

**Nastavení systému (Nabídka zabezpečení)<br>
Supervisor Password (Heslo Supervisor)<br>
Po výběru této položky by se mělo na displeji zobrazit následující okno se<br>
zprávou:<br>
<b>Enter New Password** 

**Enter New Password** 

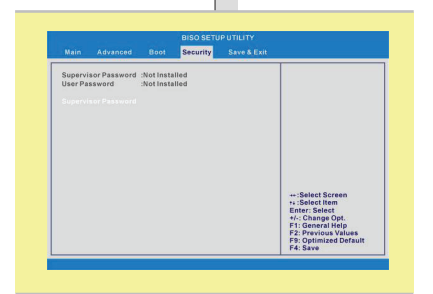

Zadejte heslo o délce maximálně osm znaků a stiskněte klávesu **[Enter]**. Toto zadané heslo nahradí v paměti CMOS všechna dříve uložená hesla. Pokud nechcete nastavit nové heslo, můžete rovněž stisknout klávesu **[ESC]**.

Po nastavení hesla Supervisor bude nabídka rozšířena o nové položky **User Password (Uživatelské heslo)** a **Password Check (Kontrola hesla)**.

Výběrem položky **User Password (Uživatelské heslo)** můžete vytvořit nebo zrušit nastavení hesla.

Upozorňujeme vás, že pole **Supervisor Password (Heslo Supervisor)** umožňuje uživatelům vstupovat a měnit nastavení nástroje nastavení systému BIOS SETUP UTILITY, zatímco pole **User Password (Uživatelské heslo)** umožňuje uživatelům pouze vstupovat do nástroje nastavení systému BIOS SETUP UTILITY.

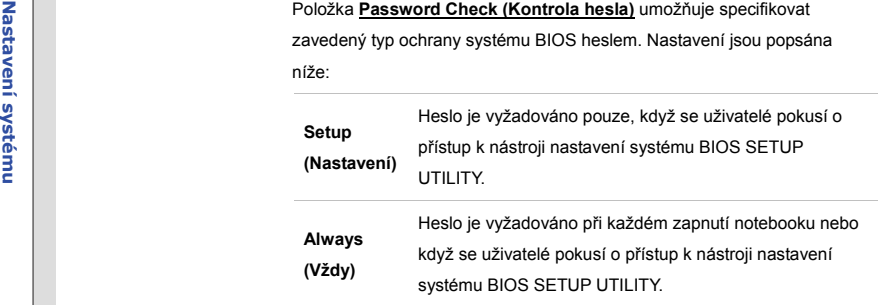

Chcete-li vymazat nastavené heslo Supervisor/uživatelské heslo, po zobrazení výzvy k zadání hesla stiskněte tlačítko **[Enter]** pod polem **Supervisor Password / User Password (Heslo Supervisor/ Uživatelské heslo)**. Upozorňujeme vás, že při vymazání hesla Supervisor bude rovněž vymazáno uživatelské heslo. Zobrazí se okno s potvrzením, že heslo bude deaktivováno. Po deaktivaci hesla se systém spustí a vstoupí do nabídky BIOS Setup (Konfigurace systému BIOS) bez zadání hesla.

4-11**BIOS Setup** 

4-12**BIOS Setup** 

- 
- Save & Exit Menu (Nabídka Uložit a ukončit)<br>
 Exit & Save Changes (Uložit změny a ukončit)<br>
 Exit & Save Changes (Uložit změny a ukončít)<br>
 Uloží provedené změny a ukončí nástroj.<br>
 Exit & Discard Changes (Ukončit bez

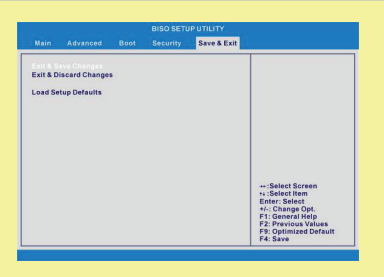

 $\bullet$  **Load Setup Defaults (Zavést výchozí nastavení)**  Výběrem této položky budou zavedena výchozí nastavení.